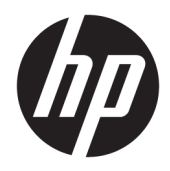

# Guide de référence du matériel

PC professionnel HP ProDesk 400 G4 micro tour

© Copyright 2017 HP Development Company, L.P.

Windows est une marque commerciale déposée ou une marque commerciale de Microsoft Corporation aux États-Unis et/ou dans d'autres pays.

Les informations contenues dans ce document peuvent être modifiées sans préavis. Les garanties relatives aux produits et aux services HP sont décrites dans les déclarations de garantie limitée expresse qui les accompagnent. Aucun élément du présent document ne peut être interprété comme constituant une garantie supplémentaire. HP ne saurait être tenu pour responsable des erreurs ou omissions de nature technique ou rédactionnelle qui pourraient subsister dans le présent document.

Première édition : Janvier 2017

Référence du document : 913312-051

#### **Informations sur le produit**

Ce manuel de l'utilisateur décrit des fonctions communes à la plupart des modèles. Cependant, certaines fonctions peuvent ne pas être disponibles sur votre ordinateur.

Toutes les fonctionnalités ne sont pas disponibles dans toutes les éditions ou versions de Windows. Ce système peut nécessiter du matériel, des pilotes, des logiciels ou un BIOS mis à niveau et/ou achetés séparément, afin de profiter pleinement des fonctionnalités de Windows. Windows 10 est mis à jour automatiquement et est toujours activé. Des frais ISP sont susceptibles de s'appliquer et au fil du temps, des exigences supplémentaires peuvent s'appliquer aux mises à jour. Reportez-vous à la section <http://www.microsoft.com>.

Pour accéder aux derniers manuels ou guides de l'utilisateur de votre produit, rendez-vous sur [http://www.hp.com/support.](http://www.hp.com/support) Sélectionnez **Recherche de votre produit**, puis suivez les instructions à l'écran.

#### **Conditions d'utilisation des logiciels**

En installant, copiant, téléchargeant ou utilisant tout logiciel préinstallé sur cet ordinateur, vous reconnaissez être lié par les termes du contrat de licence utilisateur final (CLUF) HP. Si vous êtes en désaccord avec les termes de ce contrat, votre seul recours consiste à retourner le produit non utilisé dans sa totalité (matériel et logiciels) sous 14 jours pour un remboursement intégral conformément à la politique en matière de remboursement de votre vendeur.

Pour obtenir plus d'informations ou pour demander un remboursement intégral du prix de l'ordinateur, prenez contact avec votre vendeur.

### **Notice d'avertissement relative à la sécurité**

**AVERTISSEMENT !** Pour éviter tout risque de blessure associée à la chaleur ou de surchauffe de l'ordinateur, ne placez pas ce dernier sur vos genoux et n'obstruez pas ses ouvertures d'aération. Utilisez toujours l'ordinateur sur une surface plane et rigide. La ventilation ne doit pas être entravée par des éléments rigides, tels qu'une imprimante, ni par des éléments souples, tels que des coussins, du tissu ou un tapis épais. Par ailleurs, ne mettez pas en contact l'adaptateur secteur avec la peau ou des éléments souples, tels que des coussins, du tissu ou un tapis, pendant le fonctionnement de l'appareil. L'ordinateur et l'adaptateur secteur sont conformes aux limites de température de surface accessible à l'utilisateur, définies par la norme internationale sur la sécurité du matériel informatique (CEI 60950-1).

### **À propos de ce livre**

Ce guide fournit des informations basiques relatives à la mise à jour du PC professionnel HP ProDesk.

- AVERTISSEMENT ! Le non-respect de ces instructions expose l'utilisateur à des risques potentiellement très graves.
- **ATTENTION :** Le non-respect de ces instructions présente des risques, tant pour le matériel que pour les informations qu'il contient.
- **PY REMARQUE :** Le texte ainsi défini fournit des informations importantes supplémentaires.

# **Sommaire**

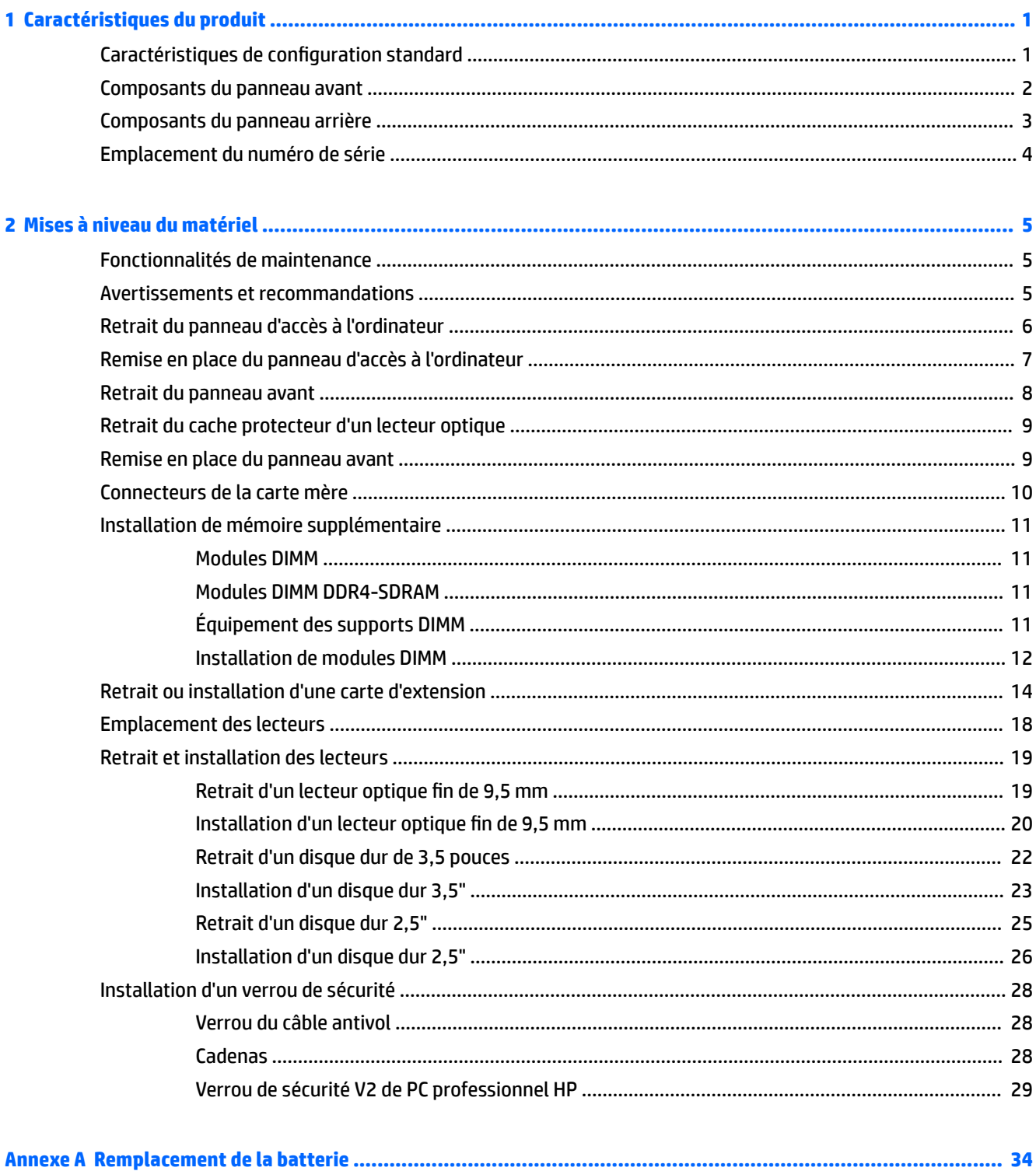

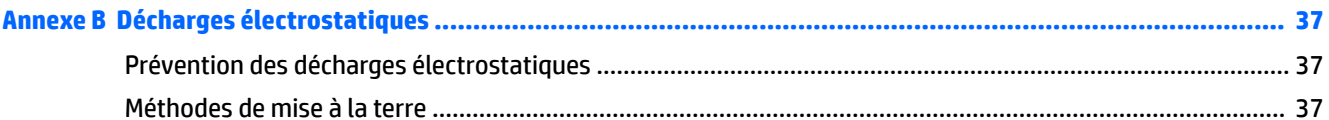

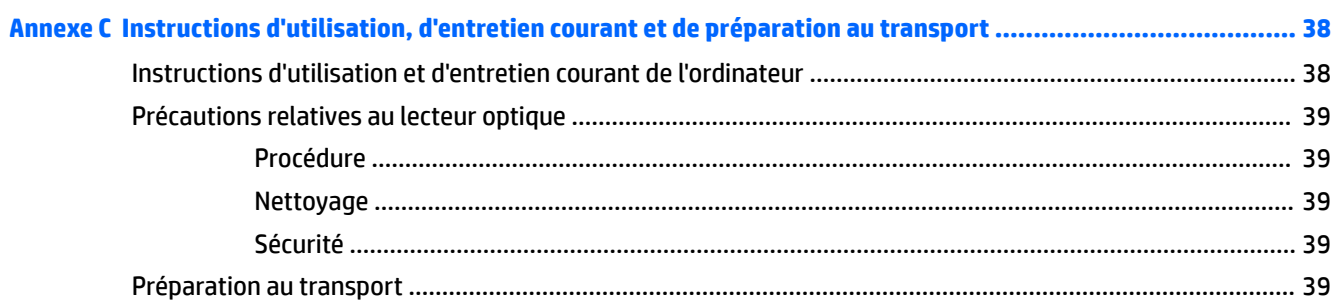

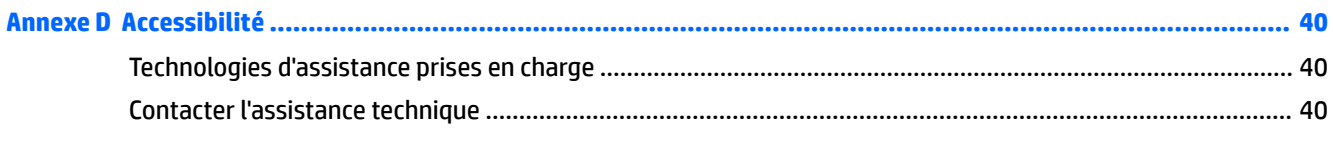

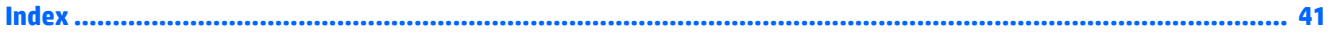

# <span id="page-8-0"></span>**1 Caractéristiques du produit**

# **Caractéristiques de configuration standard**

Les caractéristiques peuvent varier en fonction du modèle. Pour obtenir de l'assistance et en savoir plus sur le matériel et les logiciels installés sur votre modèle d'ordinateur, exécutez l'utilitaire HP Support Assistant.

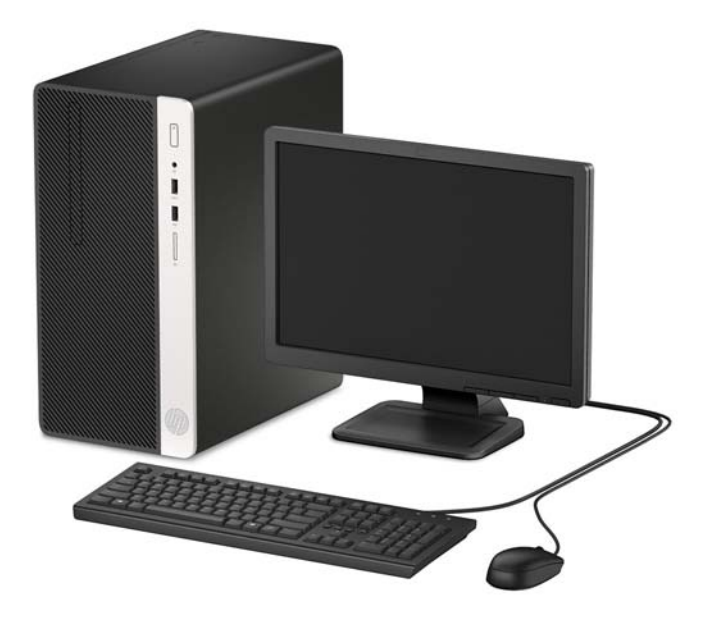

### <span id="page-9-0"></span>**Composants du panneau avant**

La configuration des lecteurs peut être différente selon le modèle. Certains modèles sont munis d'un cache protecteur recouvrant le compartiment du lecteur optique fin

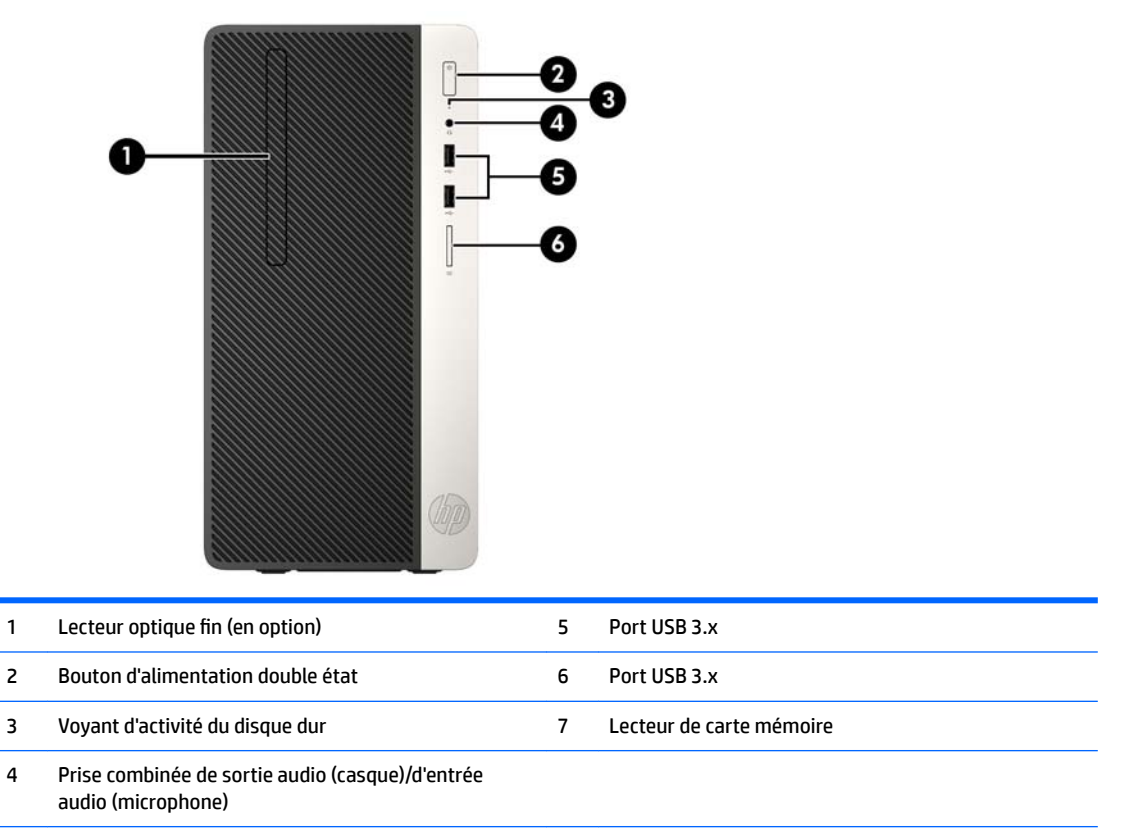

\*Ce port permet de connecter un périphérique USB, transférer des données à grande vitesse et, même lorsque l'ordinateur est éteint, de charger des appareils tels qu'un téléphone mobile, une caméra, un traqueur d'activité ou une smartwatch.

**REMARQUE :** Lorsqu'un périphérique est branché sur la prise combinée, une boîte de dialogue s affiche pour vous demander si vous souhaitez utiliser le connecteur pour microphone ou pour casque. Vous pouvez reconfigurer le connecteur à tout moment en double-cliquant sur l'icône Audio Manager dans la barre des tâches Windows®.

### <span id="page-10-0"></span>**Composants du panneau arrière**

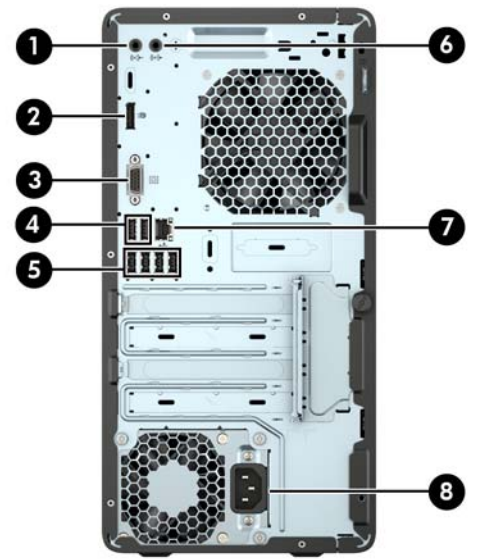

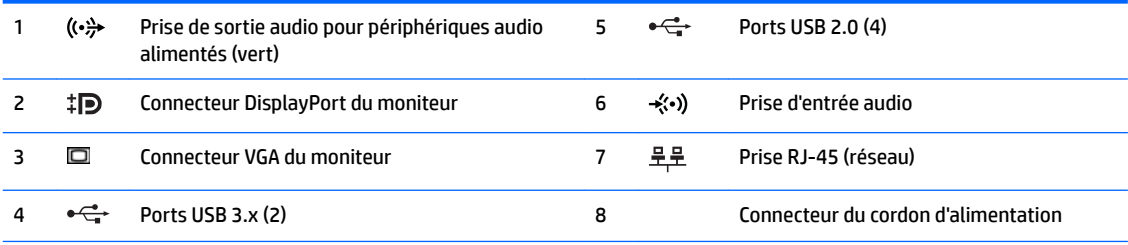

**REMARQUE :** Un deuxième port série et un port parallèle sont disponibles en option auprès de HP.

Si vous utilisez un clavier USB, HP recommande de brancher le clavier sur l'un des ports USB 2.0 avec démarrage à partir du mode S4/S5. Le démarrage à partir du mode S4/S5 est également pris en charge par les connecteurs PS/2 si celui-ci est activé dans le F10 Setup du BIOS.

Lorsqu'un périphérique est branché sur la prise d'entrée audio, une boîte de dialogue s affiche pour vous demander si vous souhaitez utiliser le connecteur pour périphérique d'entrée de ligne microphone ou pour casque. Vous pouvez reconfigurer le connecteur à tout moment en double-cliquant sur l'icône Audio Manager dans la barre des tâches Windows®.

Si une carte graphique est installée sur l'un des connecteurs de la carte mère, les connecteurs vidéo de cette carte graphique et les chipsets intégrés de la carte mère peuvent être utilisés en même temps. Toutefois, dans une telle configuration seul l'écran connecté à la carte graphique discrète affichera les messages POST.

Les chipsets de la carte mère peuvent être désactivés en modifiant les paramètres dans Computer Setup.

# <span id="page-11-0"></span>**Emplacement du numéro de série**

Chaque ordinateur possède un numéro de série unique et un identifiant de produit situés sur son châssis externe. Ayez toujours ces numéros à portée de main lorsque vous contactez le service d'assistance.

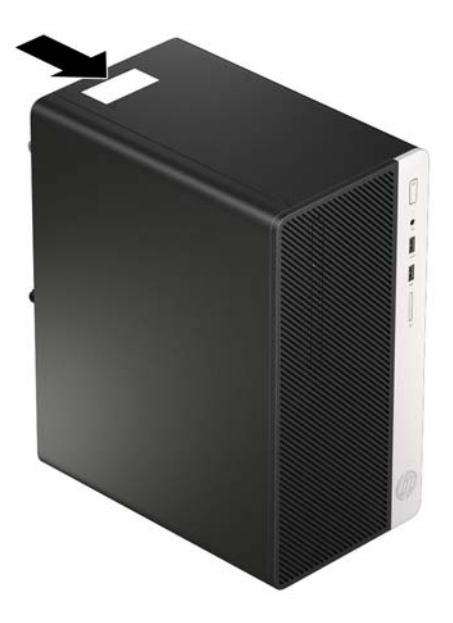

# <span id="page-12-0"></span>**2 Mises à niveau du matériel**

## **Fonctionnalités de maintenance**

L'ordinateur possède des fonctions facilitant sa mise à niveau et son entretien. Un tournevis Torx T15 ou à lame plate est nécessaire pour un grand nombre des procédures d'installation décrites dans ce chapitre.

### **Avertissements et recommandations**

Avant toute mise à niveau, suivez scrupuleusement toutes les instructions s'y rapportant et n'oubliez pas de lire les notes d'avertissement et d'attention de ce manuel.

AVERTISSEMENT ! Afin de réduire les risques de blessures provenant de choc électrique, de surface à haute température ou d'incendie :

Débranchez le cordon d'alimentation secteur de la prise secteur et laissez refroidir les composants du système interne avant de les toucher.

Ne branchez pas de connecteurs de télécommunication ou de téléphone sur les prises de carte réseau.

Ne désactivez pas la prise de terre du cordon d'alimentation. La prise de terre est un élément de sécurité essentiel.

Branchez le cordon d'alimentation sur une prise secteur avec conducteur de terre facilement accessible.

Pour réduire les risques de blessures graves, lisez le *Guide de sécurité et ergonomie du poste de travail*. Il décrit la configuration du poste de travail, la posture, ainsi que les conditions de sécurité et de travail appropriées pour les utilisateurs d'ordinateurs. Il fournit également des consignes de sécurité électriques et mécaniques importantes. Le manuel Sécurité et ergonomie du poste de travail est également disponible en ligne à l'adresse [http://www.hp.com/ergo.](http://www.hp.com/ergo)

A **AVERTISSEMENT!** Cet équipement contient des pièces sous tension et mobiles.

Débranchez-le avant d'ôter son boîtier.

Remettez en place ce boîtier et assurez-vous qu'il est bien fixé avant de remettre l'équipement sous tension.

**ATTENTION :** L'électricité statique peut endommager les composants électriques de l'ordinateur ou de l'équipement en option. Il est conseillé de toucher un objet métallique relié à la terre avant de commencer l'installation. Consultez [Décharges électrostatiques à la page 37](#page-44-0) pour plus d'informations.

Quand l'ordinateur est branché sur le secteur, la carte mère est sous tension. Vous devez déconnecter le cordon d'alimentation avant d'ouvrir l'ordinateur pour prévenir toute détérioration des composants internes.

## <span id="page-13-0"></span>**Retrait du panneau d'accès à l'ordinateur**

Pour accéder aux composants internes, vous devez enlever le panneau d'accès :

- **1.** Retirez/dégagez tout périphérique de sécurité qui gêne l'ouverture de l'ordinateur.
- **2.** Retirez tout support amovible de l'ordinateur, par exemple des CD ou des lecteurs flash USB.
- **3.** Mettez l'ordinateur hors tension sans risque via le système d'exploitation, puis mettez les périphériques externes hors tension.
- **4.** Débranchez le cordon d'alimentation de la prise électrique, puis débranchez tout périphérique externe.
- **ATTENTION :** Quel que soit l'état de mise sous tension, une tension est toujours présente sur la carte mère tant que le système est branché sur une prise secteur active. Vous devez débrancher le cordon d'alimentation pour éviter d'endommager les composants internes de l'ordinateur.
- **5.** Desserrez la vis à serrage à main située à l'arrière de l'ordinateur (1), puis faites glisser le panneau vers l'arrière (2) et soulevez-le pour l'ordinateur (3).

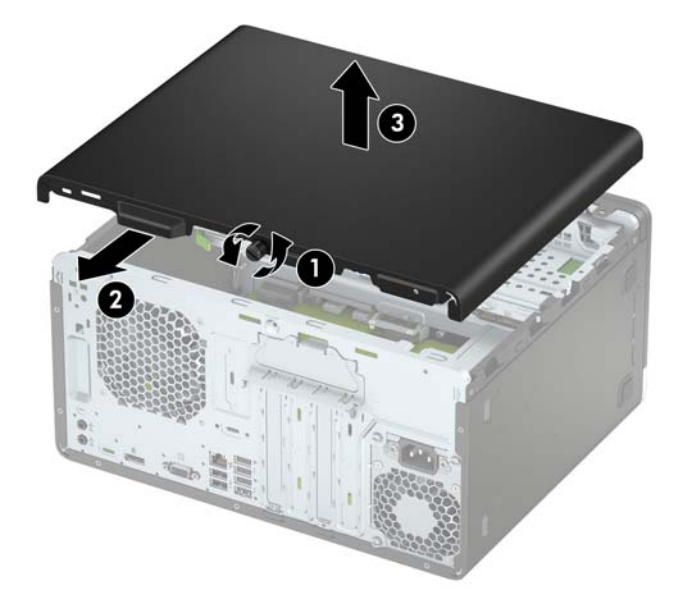

# <span id="page-14-0"></span>**Remise en place du panneau d'accès à l'ordinateur**

Placez le panneau sur l'ordinateur (1), puis faites-le glisser vers l'avant (2) et serrez la vis à serrage à main (3) pour fixer le panneau en place.

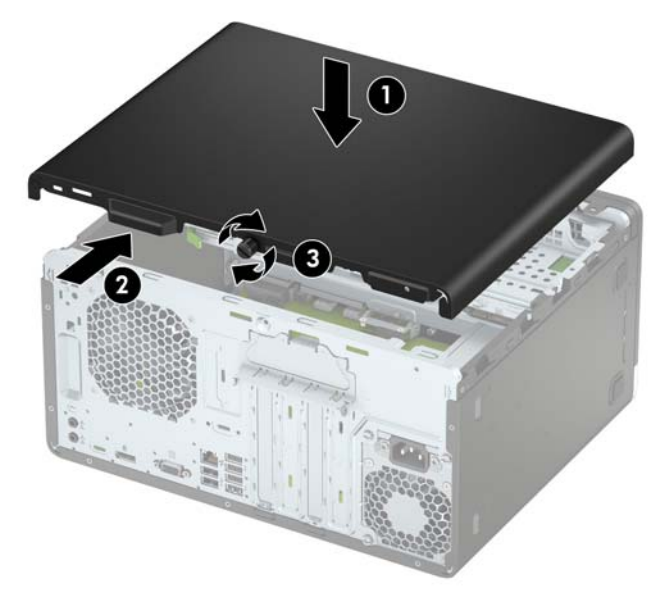

## <span id="page-15-0"></span>**Retrait du panneau avant**

- **1.** Retirez/désengagez tout périphérique de sécurité qui entrave l'ouverture de l'ordinateur.
- **2.** Retirez tout support amovible de l'ordinateur, par exemple des CD ou des lecteurs flash USB.
- **3.** Exécutez la procédure d'arrêt du système d'exploitation, puis mettez l'ordinateur et les périphériques externes hors tension.
- **4.** Retirez le cordon d'alimentation de la prise secteur et débranchez tous les périphériques externes.

**ATTENTION :** Quel que soit l'état de mise sous tension, une tension est toujours présente sur la carte mère tant que l'ordinateur est branché sur une prise secteur active. Vous devez déconnecter le cordon d'alimentation pour éviter d'endommager les composants internes de l'ordinateur.

- **5.** Retirez le panneau d'accès à l'ordinateur. Reportez-vous à la section [Retrait du panneau d'accès à](#page-13-0) [l'ordinateur à la page 6](#page-13-0).
- **6.** Soulevez les trois onglets sur le côté du cache (1), puis dégagez ce dernier du châssis (2).

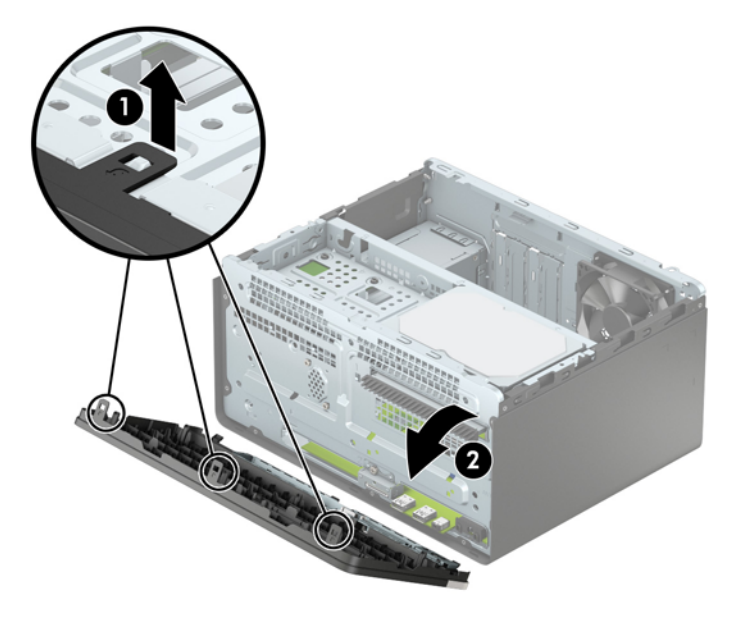

## <span id="page-16-0"></span>**Retrait du cache protecteur d'un lecteur optique**

Sur certains modèles, un cache protecteur recouvre le compartiment d'unité optique fine. Retirez le cache protecteur avant d'installer une unité optique. Pour retirer le cache protecteur :

- **1.** Retirez le panneau d'accès et la face avant de l'ordinateur. Reportez-vous à [Retrait du panneau d'accès à](#page-13-0)  [l'ordinateur à la page 6](#page-13-0) et [Retrait du panneau avant à la page 8.](#page-15-0)
- **2.** Pour retirer le cache protecteur, pressez la languette inférieure vers le haut et la languette supérieure vers le bas (1), tirez sur le cache pour le dégager (2) et l'extraire du panneau.

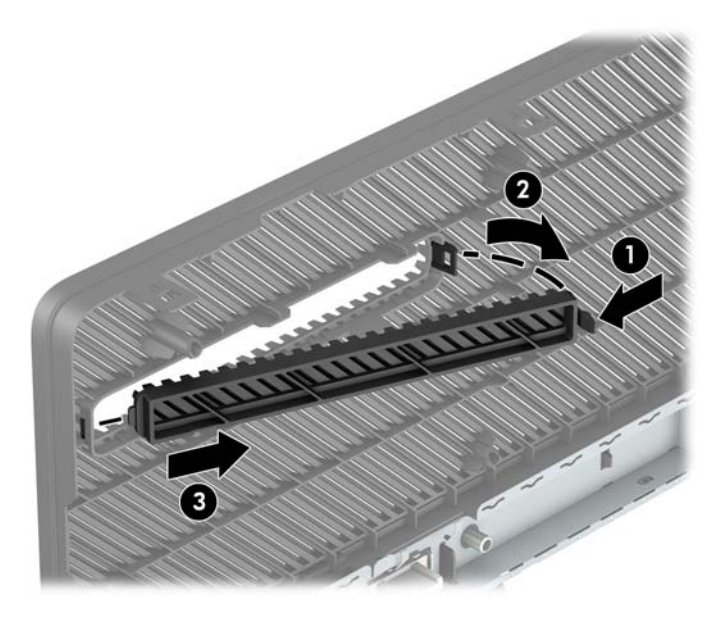

### **Remise en place du panneau avant**

Insérez les trois crochets situés en bas du panneau dans les trous rectangulaires du châssis (1), puis insérez le haut du panneau dans le châssis (2) jusqu'à ce qu'il s'emboîte.

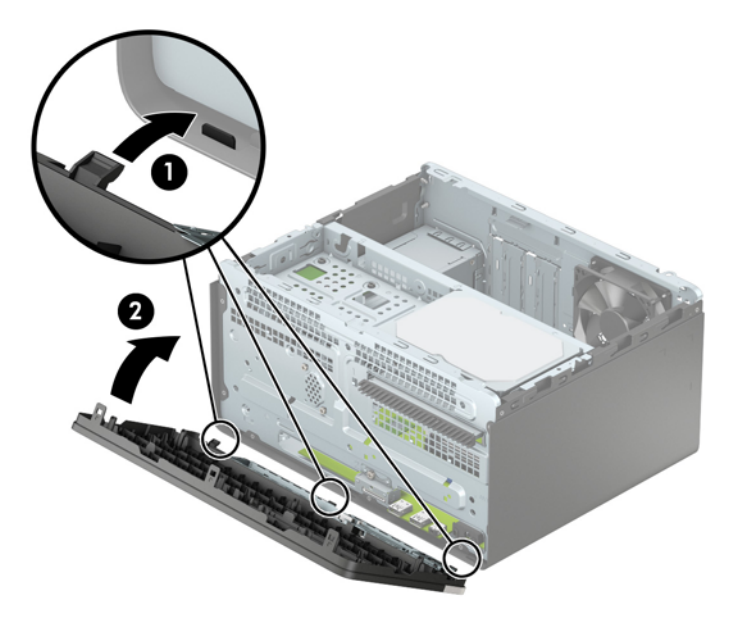

## <span id="page-17-0"></span>**Connecteurs de la carte mère**

Reportez-vous à l'illustration et au tableau suivants pour identifier les connecteurs de la carte mère.

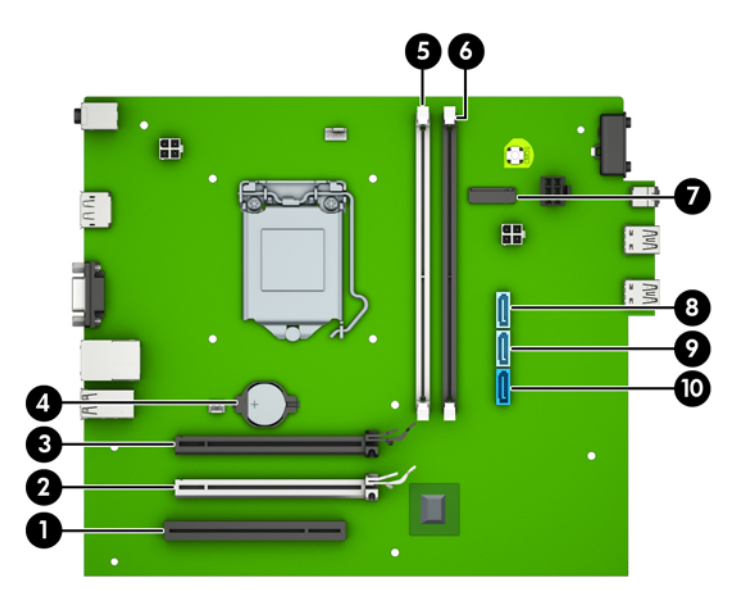

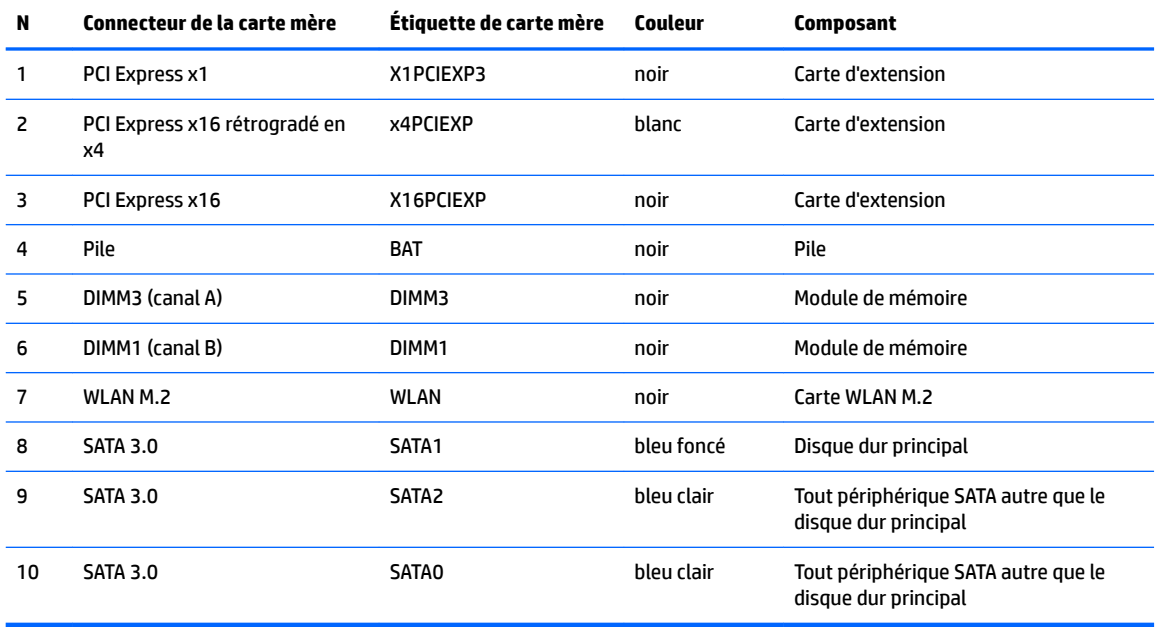

## <span id="page-18-0"></span>**Installation de mémoire supplémentaire**

L'ordinateur est fourni avec des modules de mémoires DIMM DDR4-SDRAM.

### **Modules DIMM**

Les supports mémoire de la carte mère peuvent recevoir un maximum de deux modules DIMM standard. Ces emplacements pour modules mémoire accueillent au moins un module DIMM préinstallé. Pour exploiter entièrement la prise en charge de mémoire, vous pouvez ajouter à la carte mère jusqu'à 32 Go de mémoire configuré en mode bicanal de haute performance

### **Modules DIMM DDR4-SDRAM**

Pour que le système fonctionne correctement, les modules mémoire DIMM doivent être :

- 288 broches aux normes de l'industrie
- Conformes à la norme DDR4-2400 MHz PC4-17000, sans tampon, non-ECC
- Modules DIMM DDR4-SDRAM de 1,2 volt

Les modules DIMM doivent également :

- Prend en charge une latence CAS 15 DDR4 2400 MHz (synchronisation 15-15-15)
- Contient les informations obligatoires de SPD JEDEC

De plus l'ordinateur doit prendre en charge :

- Technologies de mémoire non-ECC à 512 Mo, 1Go et 2 Go
- Modules DIMM à face unique et à double face
- Les modules DIMM construits avec des puces x8 et x16 DDR ; les puces x4 SDRAM ne sont pas prises en charge

### **Équipement des supports DIMM**

La carte mère est équipée de deux supports DIMM, un par canal. Ces supports sont libéllés DIMM1 et DIMM3. Le support DIMM1 correspond au canal de mémoire B ; le support DIMM3 correspond au canal de mémoire A.

Le système fonctionnera automatiquement en mode à un canal, à deux canaux ou flexible, en fonction de la position des modules DIMM.

- **REMARQUE :** Le fait de configurer la mémoire en un canal unique et en doubles canaux entraînera de moins bons résultats graphiques.
	- Le système fonctionne dans le mode à un canal si les modules DIMM sont installés dans les supports d'un même canal.
	- Le système fonctionne dans le mode performant double canal si la capacité des modules DIMM du canal A est égale à celle des modules du canal B.
	- Le système fonctionne en mode flexible si la capacité totale des modules DIMM du canal A n'est pas égale à celle des modules du canal B. En mode flexible, le canal doté de la quantité la plus faible de mémoire décrit la capacité totale de mémoire attribuée aux deux canaux et le reste est alloué à un canal

**REMARQUE :** Le système ne fonctionnera pas correctement si vous installez des modules DIMM non pris en charge.

<span id="page-19-0"></span>unique. Si un canal dispose de plus de mémoire que l'autre, la plus grande quantité doit être affectée au canal A.

Dans chaque mode, le module DIMM le plus lent du système détermine la vitesse maximum de fonctionnement.

#### **Installation de modules DIMM**

**ATTENTION :** Avant d'ajouter ou de retirer des modules mémoire, vous devez déconnecter le cordon d'alimentation et attendre environ 30 secondes pour éliminer toute énergie résiduelle. Quel que soit l'état de mise sous tension, une tension est toujours fournie aux modules mémoire tant que l'ordinateur est branché sur une prise secteur active. L'ajout ou le retrait de modules mémoire alors qu'une tension est toujours présente peut endommager de manière irrémédiable les modules mémoire ou la carte mère.

Les supports des modules mémoire possèdent des contacts en or. Lors de la mise à niveau de la mémoire, il convient d'utiliser des modules DIMM avec des contacts en or, afin d'éviter les risques de corrosion et/ou d'oxydation pouvant résulter du contact de deux métaux incompatibles.

L'électricité statique peut endommager les composants électroniques de l'ordinateur ou des cartes en option. Il est conseillé de toucher un objet métallique relié à la terre avant de commencer l'installation. Pour plus d'informations, reportez-vous à [Décharges électrostatiques à la page 37.](#page-44-0)

Lorsque vous manipulez un module mémoire, ne touchez aucun contact, car vous risqueriez d'endommager le module.

- **1.** Retirez/désengagez tout périphérique de sécurité qui entrave l'ouverture de l'ordinateur.
- **2.** Retirez tout support amovible de l'ordinateur, par exemple des CD ou des lecteurs flash USB.
- **3.** Exécutez la procédure d'arrêt du système d'exploitation, puis mettez l'ordinateur et les périphériques externes hors tension.
- **4.** Retirez le cordon d'alimentation de la prise secteur et débranchez tous les périphériques externes.
	- **ATTENTION :** Avant d'ajouter ou de retirer des modules mémoire, vous devez déconnecter le cordon d'alimentation et attendre environ 30 secondes pour éliminer toute énergie résiduelle. Quel que soit l'état de mise sous tension, une tension est toujours fournie aux modules mémoire tant que l'ordinateur est branché sur une prise secteur active. L'ajout ou le retrait de modules mémoire alors qu'une tension est toujours présente peut endommager de manière irrémédiable les modules mémoire ou la carte mère.
- **5.** Retirez le panneau d'accès à l'ordinateur. Reportez-vous à la section [Retrait du panneau d'accès à](#page-13-0) [l'ordinateur à la page 6](#page-13-0).
	- AVERTISSEMENT ! Afin d'éviter toute brûlure, il est conseillé de laisser refroidir les éléments internes du système avant de les toucher.

**6.** Ouvrez les deux loquets du support de module mémoire (1), puis insérez le module dans le support (2). Appuyez sur le module vers le bas en veillant à ce qu'il soit complétement inséré et bien en place. Assurez-vous que les loquets sont en position fermée (3).

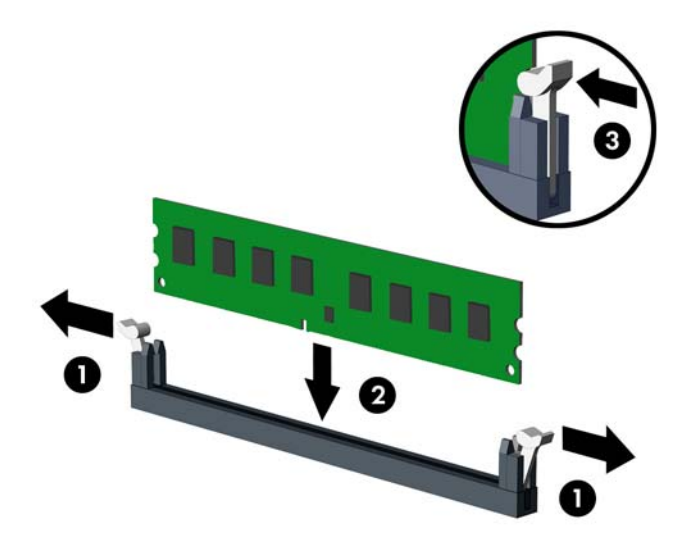

**REMARQUE :** Un module mémoire ne peut être installé que d'une seule façon. Faites coïncider l'encoche située sur le module avec la patte du support de mémoire.

Pour assurer une performance optimale, installez les modules mémoire DIMM de sorte que la capacité de mémoire soit répartie autant que possible entre les canaux A et B. Reportez-vous à la section [Équipement des supports DIMM à la page 11.](#page-18-0)

- **7.** Répétez l'étape 6 pour installer les modules supplémentaires.
- **8.** Remettez en place le panneau d'accès de l'ordinateur.
- **9.** Rebranchez le cordon d'alimentation et tous les périphériques externes, puis allumez l'ordinateur. L'ordinateur reconnaît automatiquement la mémoire ajoutée.
- **10.** Verrouillez tout périphérique de sécurité que vous avez désengagé lors du retrait du panneau d'accès.

## <span id="page-21-0"></span>**Retrait ou installation d'une carte d'extension**

L'ordinateur possède trois emplacements d'extension PCI Express x1 et un emplacement d'extension PCI Express x16.

**REMARQUE :** Vous pouvez installer une carte d'extension PCI Express x1, x8 ou x16 dans l'emplacement PCI Express x16.

Pour les configurations à deux cartes graphiques, la première carte (principale) doit être installée dans l'emplacement PCI Express x16.

Pour retirer, remplacer ou ajouter une carte d'extension :

- **1.** Retirez/désengagez tout périphérique de sécurité qui entrave l'ouverture de l'ordinateur.
- **2.** Retirez tout support amovible de l'ordinateur, par exemple des CD ou des lecteurs flash USB.
- **3.** Exécutez la procédure d'arrêt du système d'exploitation, puis mettez l'ordinateur et les périphériques externes hors tension.
- **4.** Retirez le cordon d'alimentation de la prise secteur et débranchez tous les périphériques externes.

**ATTENTION :** Quel que soit l'état de mise sous tension, une tension est toujours présente sur la carte mère tant que l'ordinateur est branché sur une prise secteur active. Vous devez déconnecter le cordon d'alimentation pour éviter d'endommager les composants internes de l'ordinateur.

- **5.** Retirez le panneau d'accès à l'ordinateur. Reportez-vous à la section [Retrait du panneau d'accès à](#page-13-0) [l'ordinateur à la page 6](#page-13-0).
- **6.** Faites pivoter le loquet de dégagement du cache de connecteur dans sa position ouverte.

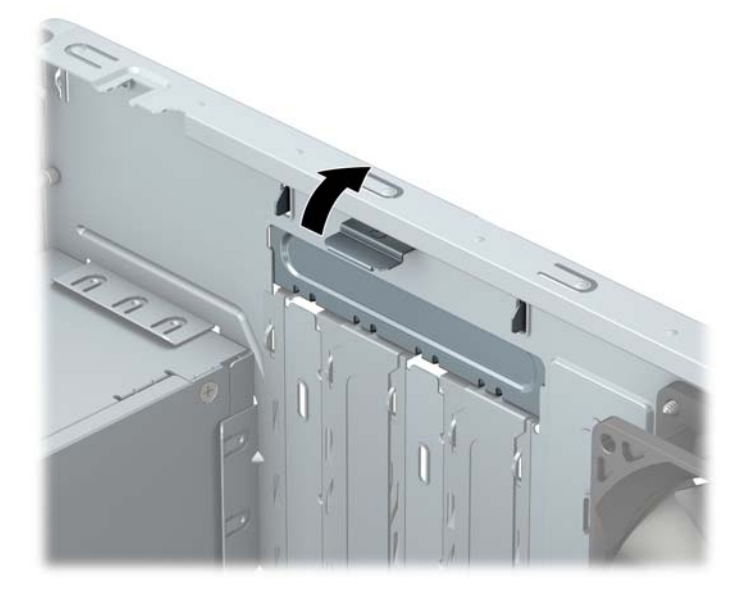

- **7.** Repérez le support de carte d'extension approprié sur la carte mère, ainsi que le support de carte d'extension correspondant à l'arrière du châssis de l'ordinateur.
- **8.** Avant d'installer une carte d'extension, retirez le cache du support d'extension ou la carte d'extension existante.
	- **REMARQUE :** Avant de retirer une carte d'extension déjà installée, débranchez tous les câbles qui y sont rattachés.

**a.** Si vous installez une carte d'extension dans un support vide, vous devez glisser vers le haut et enlevez un des caches des connecteurs d'extension du châssis ou utilisez un tournevis à lame plate pour faire levier sur la protection métallique du panneau arrière qui recouvre le connecteur d'extension. Veillez à retirer la protection qui correspond à la carte d'extension que vous installez.

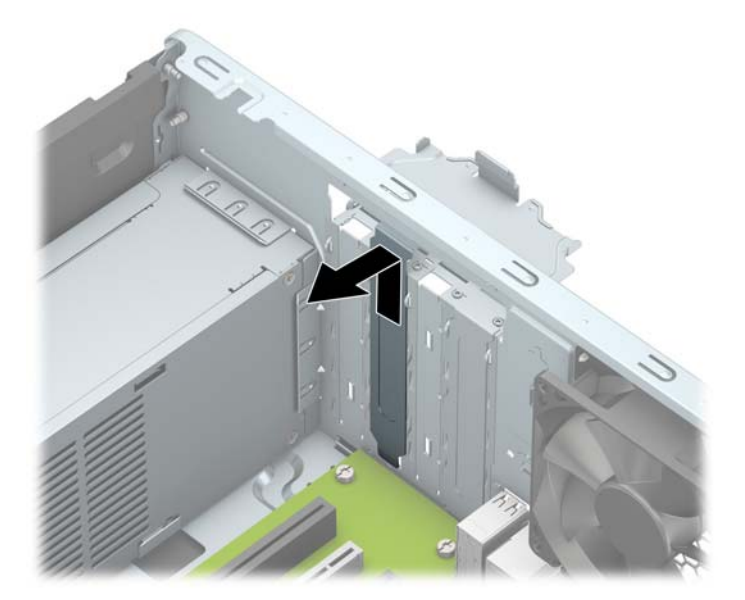

**b.** Si vous retirez une carte PCI Express x1, tenez-la à chaque extrémité et faites-la délicatement basculer jusqu'à ce que les connecteurs sortent du support. Tirez la carte d'extension à la verticale (1) puis hors du châssis (2) pour la retirer. Veillez à ne pas la rayer en heurtant d'autres composants.

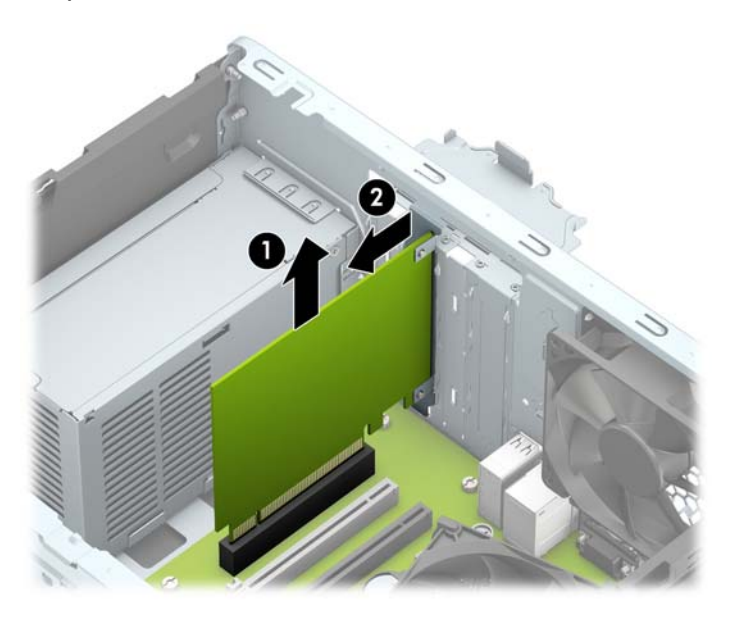

**c.** Si vous retirez une carte PCI Express x16, éloignez le bras de rétention situé à l'arrière du support d'extension de la carte et faites délicatement basculer la carte jusqu'à ce qu'elle sorte de son support. Soulevez la carte vers le haut, puis de l'intérieur du châssis pour la retirer. Veillez à ne pas la rayer en heurtant d'autres composants.

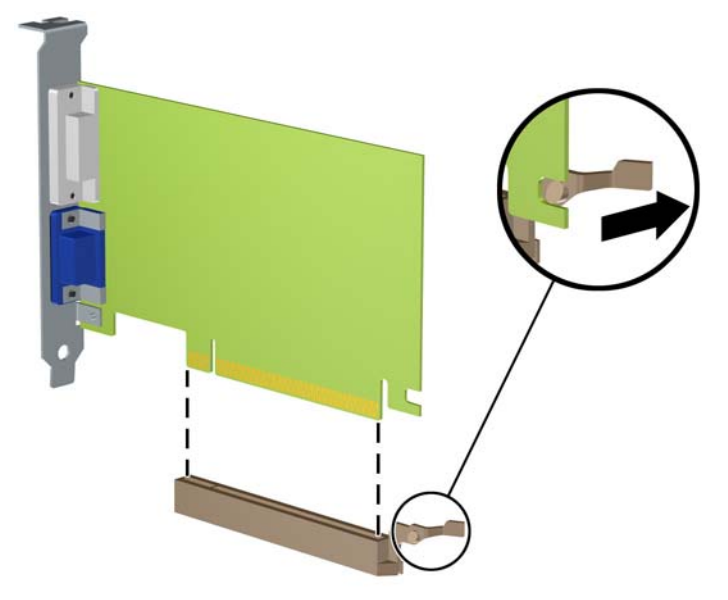

- **9.** Placez la carte retirée dans un emballage antistatique.
- **10.** Si vous n'installez pas de nouvelle carte d'extension, installez l'obturateur d'extension pour fermer l orifice
	- **ATTENTION :** Après avoir retiré une carte d'extension, vous devez la remplacer par une nouvelle carte ou par un cache pour permettre le refroidissement des composants internes pendant leur fonctionnement.

**11.** Pour installer une nouvelle carte d'extension, tenez la carte à la verticale de son connecteur sur la carte mère, puis déplacez-la vers l'arrière du châssis (1) de sorte que le bas du support de la carte glisse dans la petite fente du châssis. Appuyez sur la carte pour l'insérer dans son connecteur sur la carte mère (2).

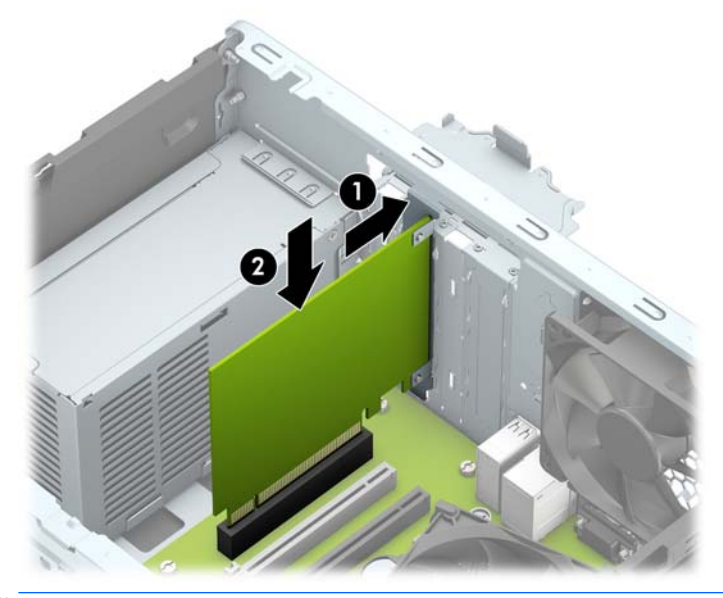

- **REMARQUE :** Lorsque vous installez une carte d'extension, appuyez fermement sur celle-ci afin que le connecteur soit entièrement et correctement inséré dans l'emplacement de la carte d'extension.
- **12.** Remettez en place le dispositif de blocage de la carte d'extension.

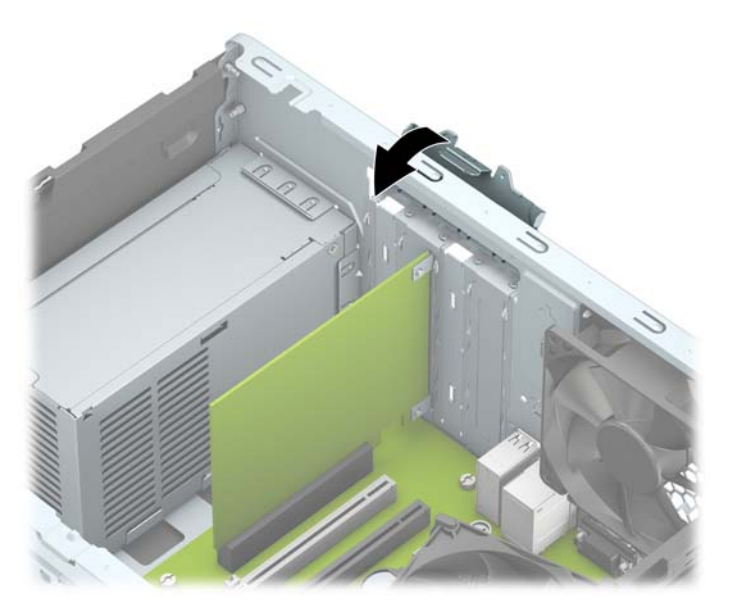

- **13.** Le cas échéant, branchez les câbles extérieurs sur la carte installée. Connectez les câbles intérieurs à la carte mère, si nécessaire.
- **14.** Remettez en place le panneau d'accès de l'ordinateur.
- **15.** Rebranchez le cordon d'alimentation et tous les périphériques externes, puis allumez l'ordinateur.
- **16.** Verrouillez tout périphérique de sécurité que vous avez désengagé lors du retrait du panneau d'accès de l'ordinateur.
- 17. Le cas échéant, reconfigurez l'ordinateur.

# <span id="page-25-0"></span>**Emplacement des lecteurs**

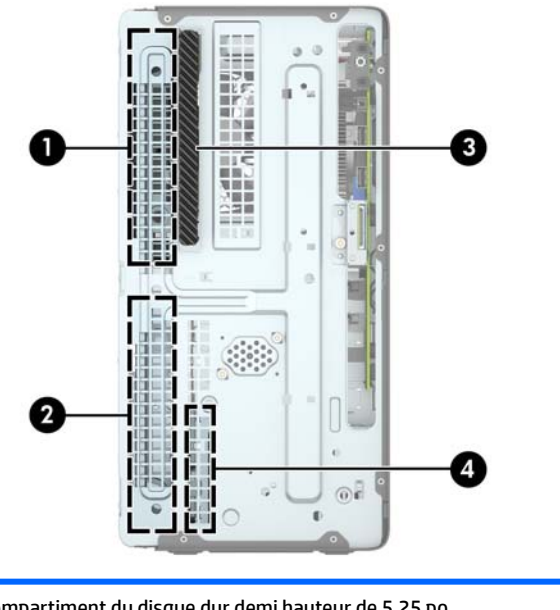

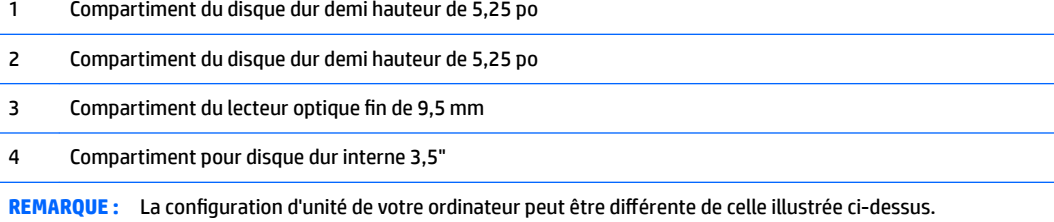

Pour vérifier le type et la taille des périphériques de stockage installés dans l'ordinateur, exécutez l'utilitaire Computer Setup.

## <span id="page-26-0"></span>**Retrait et installation des lecteurs**

Lors de l'installation de lecteurs supplémentaires, suivez ces consignes :

- Le disque dur SATA (Serial ATA) principal doit être connecté au connecteur SATA (bleu foncé, libellé SATA0) principal de la carte mère.
- Connectez les disques durs secondaires et les unités optiques à l'un des connecteurs SATA bleu clair de la carte mère (libellé SATA1 et SATA2).

**ATTENTION :** Pour éviter tout risque de perte de données et de dégât à l'ordinateur ou à une unité :

Si vous insérez ou retirez une unité, arrêtez correctement le système d'exploitation, mettez l'ordinateur hors tension, puis débranchez le cordon d'alimentation. Ne retirez pas une unité lorsque l'ordinateur est sous tension ou en mode veille.

Il est conseillé de toucher un objet métallique relié à la terre avant de manipuler une unité. Évitez de toucher les connecteurs lorsque vous manipulez une unité. Pour savoir comment éviter les dommages dus à l'électricité statique, reportez-vous à la section [Décharges électrostatiques à la page 37.](#page-44-0)

Manipulez l'unité avec précaution ; ne la laissez pas tomber.

Ne forcez pas lors de l'insertion d'une unité.

Évitez d'exposer l'unité à des liquides, des températures extrêmes ou au champ magnétique émis par des appareils tels que des moniteurs ou des haut-parleurs.

Si vous devez envoyer une unité par la poste, prenez soin de la placer dans un emballage à bulles d'air ou tout autre emballage offrant une protection suffisante. Veuillez également apposer sur le colis une étiquette indiquant « Fragile : à manipuler avec précaution ».

#### **Retrait d'un lecteur optique Ƭn de 9,5 mm**

- **1.** Retirez/désengagez tout périphérique de sécurité qui entrave l'ouverture de l'ordinateur.
- **2.** Retirez tout support amovible de l'ordinateur, par exemple des CD ou des lecteurs flash USB.
- **3.** Exécutez la procédure d'arrêt du système d'exploitation, puis mettez l'ordinateur et les périphériques externes hors tension.
- **4.** Retirez le cordon d'alimentation de la prise secteur et débranchez tous les périphériques externes.
- **ATTENTION :** Quel que soit l'état de mise sous tension, une tension est toujours présente sur la carte mère tant que l'ordinateur est branché sur une prise secteur active. Vous devez déconnecter le cordon d'alimentation pour éviter d'endommager les composants internes de l'ordinateur.
- **5.** Retirez le panneau d'accès à l'ordinateur. Reportez-vous à la section [Retrait du panneau d'accès à](#page-13-0) [l'ordinateur à la page 6](#page-13-0).

<span id="page-27-0"></span>**6.** Débranchez le câble d'alimentation (1) et le câble de données (2) à l'arrière de l'unité optique.

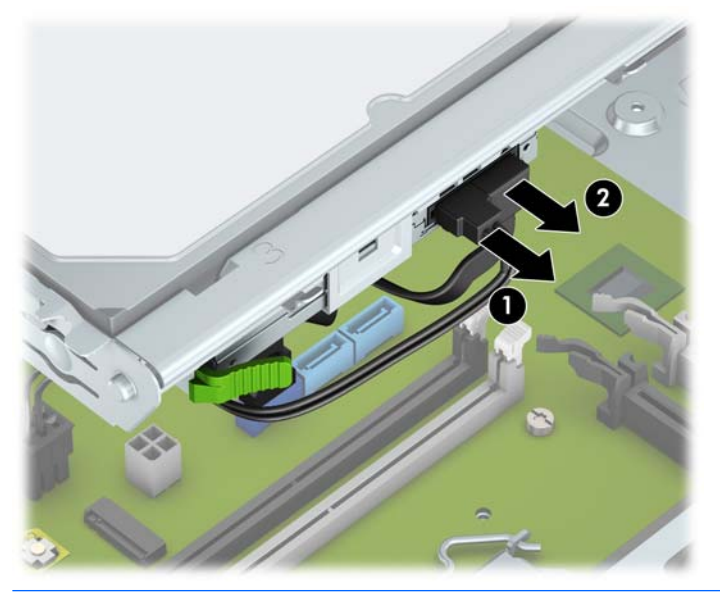

**ATTENTION :** Lorsque vous déconnectez un câble, tirez sur son connecteur et pas sur le câble luimême, car vous pourriez l'endommager.

**7.** Appuyez sur le levier de dégagement situé à l'arrière de du lecteur (1), puis faites glisser le lecteur par la face avant (2).

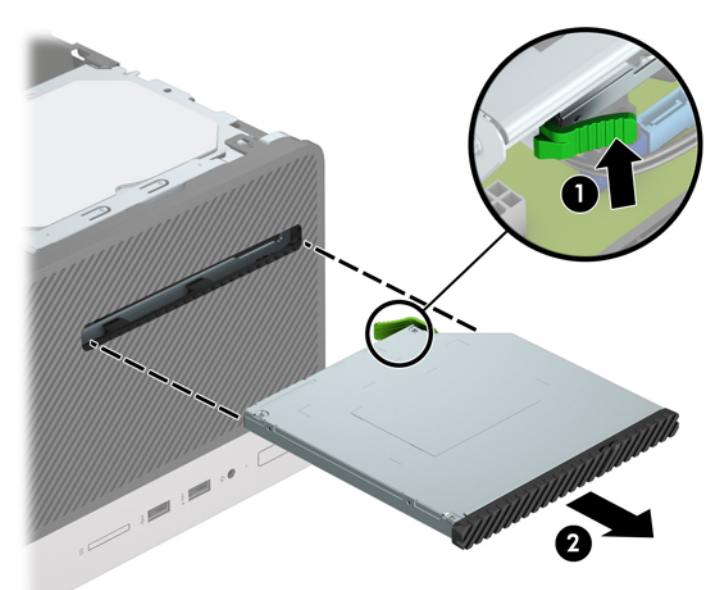

### **Installation d'un lecteur optique fin de 9,5 mm**

- **1.** Retirez/désengagez tout périphérique de sécurité qui entrave l'ouverture de l'ordinateur.
- **2.** Retirez tout support amovible de l'ordinateur, par exemple des CD ou des lecteurs flash USB.
- **3.** Exécutez la procédure d'arrêt du système d'exploitation, puis mettez l'ordinateur et les périphériques externes hors tension.
- **4.** Retirez le cordon d'alimentation de la prise secteur et débranchez tous les périphériques externes.
- **ATTENTION :** Quel que soit l'état de mise sous tension, une tension est toujours présente sur la carte mère tant que l'ordinateur est branché sur une prise secteur active. Vous devez déconnecter le cordon d'alimentation pour éviter d'endommager les composants internes de l'ordinateur.
- **5.** Retirez le panneau d'accès à l'ordinateur. Reportez-vous à la section [Retrait du panneau d'accès à](#page-13-0) [l'ordinateur à la page 6](#page-13-0).
- **6.** Si vous installez une unité optique slim dans un compartiment couvert par un cache protecteur, retirez le cache avant, puis le cache protecteur. Pour plus d'informations, reportez-vous à la section [Retrait du](#page-16-0) [cache protecteur d'un lecteur optique à la page 9](#page-16-0).
- **7.** Si un lecteur optique était précédemment installé, suivez les instructions de retrait du lecteur optique. Reportez-vous à la section [Retrait d'un lecteur optique fin de 9,5 mm à la page 19.](#page-26-0)
- **8.** Alignez la petite broches du loquet de dégagement avec le petit trou situé sur le côté de l'unité et pressez fermement le loquet contre le disque.

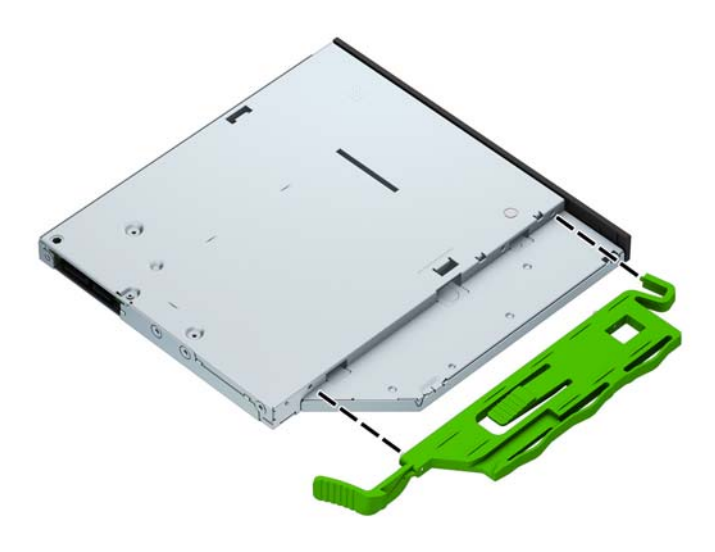

**9.** Faites glisser l'unité optique à fond à travers le cache avant (1) dans le compartiment jusqu'à ce que le loquet vert s'emboîte sur le châssis (2).

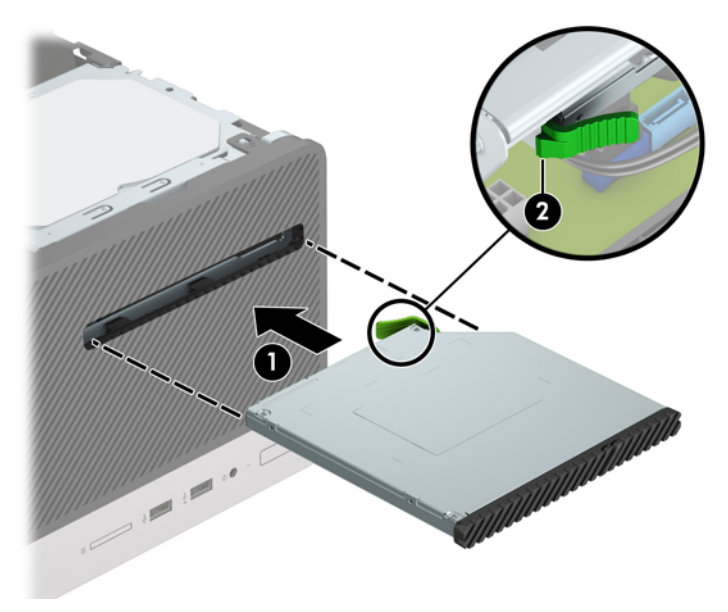

<span id="page-29-0"></span>**10.** Connectez le câble d'alimentation (1) et le câble de données (2) à l'arrière du lecteur optique.

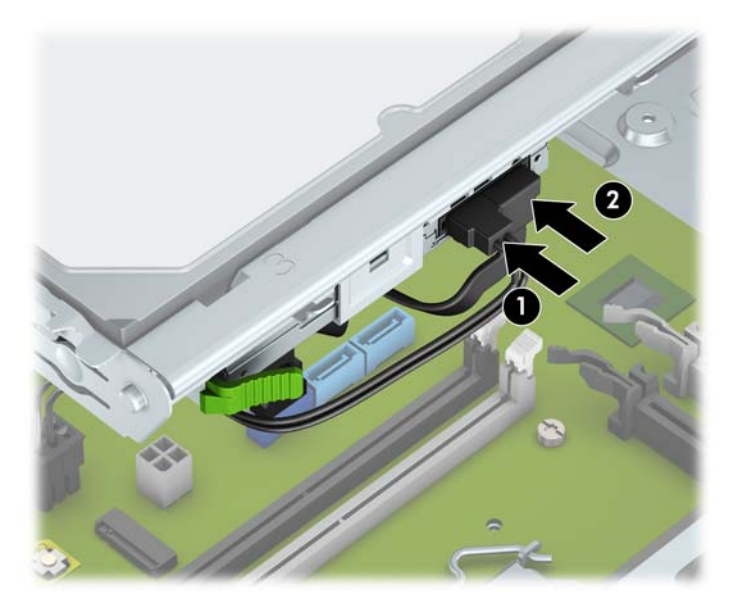

- **11.** S'il s'agit d'un disque secondaire, connectez le câble de données à l'un des connecteurs SATA bleu clair (libellés SATA1 et SATA2) de la carte mère.
- **12.** Remettez le panneau avant en place si vous l'aviez retiré.
- **13.** Remettez le panneau d'accès à l'ordinateur en place.
- **14.** Rebranchez le cordon d'alimentation et tous les périphériques externes, puis allumez l'ordinateur.
- **15.** Verrouillez tout périphérique de sécurité que vous avez désengagé lors du retrait du panneau d'accès.

### **Retrait d'un disque dur de 3,5 pouces**

- **REMARQUE :** Avant de retirer l'ancien disque dur, assurez-vous de sauvegarder ses données de manière à pouvoir les transférer sur le nouveau disque.
	- **1.** Retirez/désengagez tout périphérique de sécurité qui entrave l'ouverture de l'ordinateur.
	- **2.** Retirez tout support amovible de l'ordinateur, par exemple des CD ou des lecteurs flash USB.
	- **3.** Exécutez la procédure d'arrêt du système d'exploitation, puis mettez l'ordinateur et les périphériques externes hors tension.
	- **4.** Retirez le cordon d'alimentation de la prise secteur et débranchez tous les périphériques externes.

**ATTENTION :** Quel que soit l'état de mise sous tension, une tension est toujours présente sur la carte mère tant que l'ordinateur est branché sur une prise secteur active. Vous devez déconnecter le cordon d'alimentation pour éviter d'endommager les composants internes de l'ordinateur.

**5.** Retirez le panneau d'accès à l'ordinateur. Reportez-vous à la section [Retrait du panneau d'accès à](#page-13-0) [l'ordinateur à la page 6](#page-13-0).

<span id="page-30-0"></span>**6.** Débranchez le câble de données (1) et le câble d'alimentation (2) à l'arrière du disque dur.

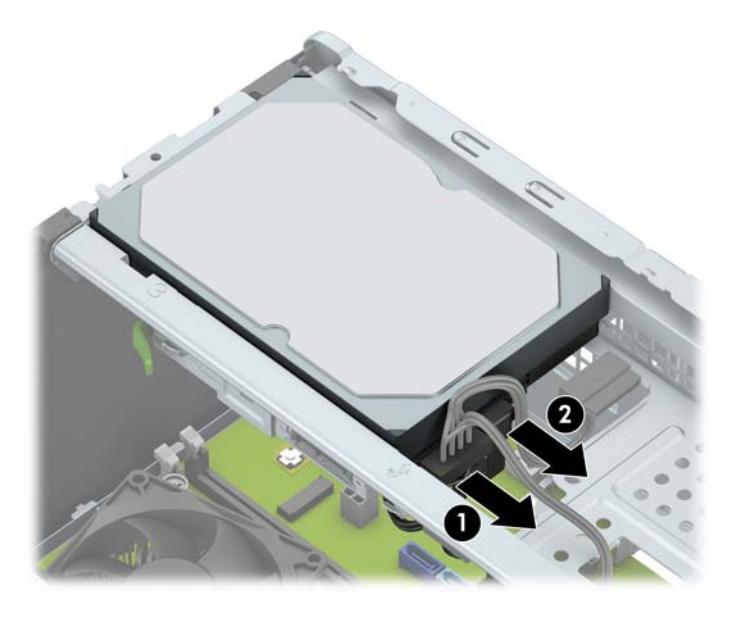

**7.** Retirez les vis de montage (1) et soulevez le lecteur afin de l'extraire du bloc de disque (2).

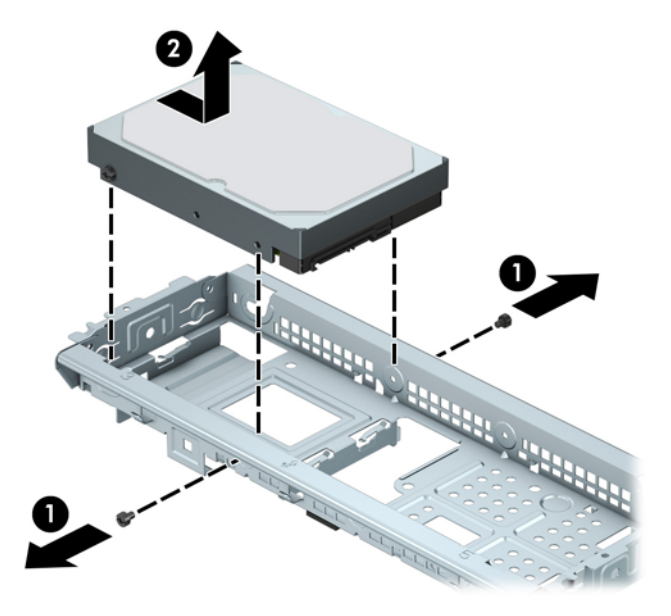

### **Installation d'un disque dur 3,5"**

- **1.** Retirez/désengagez tout périphérique de sécurité qui entrave l'ouverture de l'ordinateur.
- **2.** Retirez tout support amovible de l'ordinateur, par exemple des CD ou des lecteurs flash USB.
- **3.** Exécutez la procédure d'arrêt du système d'exploitation, puis mettez l'ordinateur et les périphériques externes hors tension.
- **4.** Retirez le cordon d'alimentation de la prise secteur et débranchez tous les périphériques externes.
- **ATTENTION :** Quel que soit l'état de mise sous tension, une tension est toujours présente sur la carte mère tant que l'ordinateur est branché sur une prise secteur active. Vous devez déconnecter le cordon d'alimentation pour éviter d'endommager les composants internes de l'ordinateur.
- **5.** Retirez le panneau d'accès à l'ordinateur. Reportez-vous à la section [Retrait du panneau d'accès à](#page-13-0) [l'ordinateur à la page 6](#page-13-0).
- **6.** Insérez le disque dans le bloc de disque et faites-le glisser en place (1), puis utilisez les vis de montage qui ont été retirées de l'ancien disque pour installer le nouveau (2).

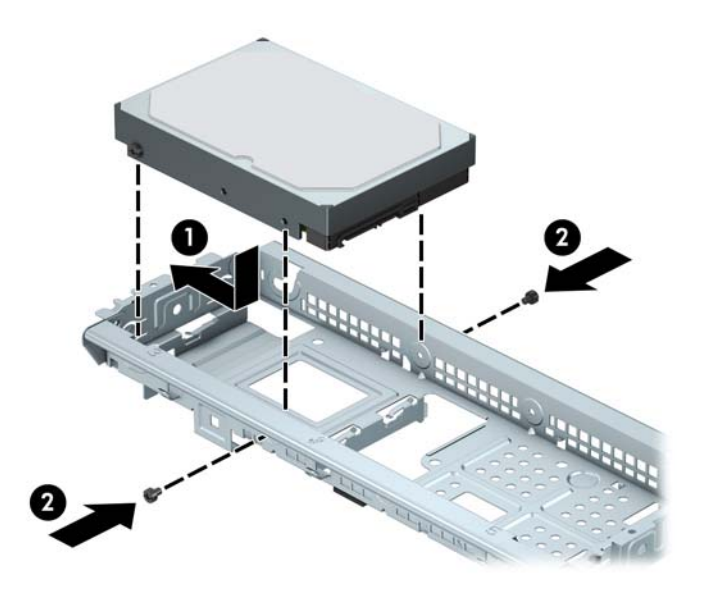

**7.** Branchez le câble de données (1) et le câble d'alimentation (2) à l'arrière du disque dur.

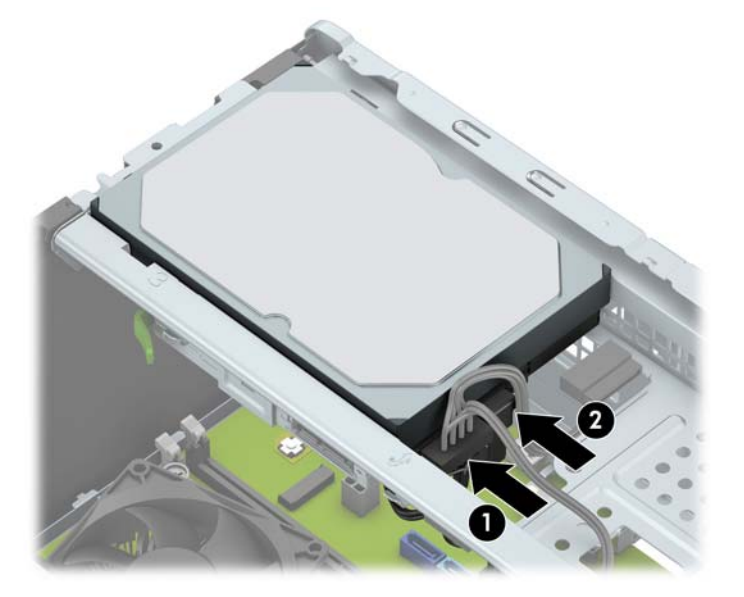

- **8.** Si vous installez une nouvelle unité, connectez l'autre extrémité du câble de données au connecteur approprié de la carte mère.
	- **REMARQUE :** Vous devez raccorder le câble de données du disque dur principal au connecteur bleu foncé libellé SATA0 pour éviter toute détérioration des performances du disque dur. Si vous ajoutez un second disque dur, connectez son câble de données à l'un des connecteurs SATA bleu clair.
- **9.** Remettez le panneau d'accès à l'ordinateur en place.
- <span id="page-32-0"></span>**10.** Rebranchez le cordon d'alimentation et tous les périphériques externes, puis allumez l'ordinateur.
- **11.** Verrouillez tout périphérique de sécurité que vous avez désengagé lors du retrait du panneau d'accès.

#### **Retrait d'un disque dur 2,5"**

- **REMARQUE :** Avant de retirer l'ancien disque dur, assurez-vous de sauvegarder ses données de manière à pouvoir les transférer sur le nouveau disque.
	- **1.** Retirez/désengagez tout périphérique de sécurité qui entrave l'ouverture de l'ordinateur.
	- **2.** Retirez tout support amovible de l'ordinateur, par exemple des CD ou des lecteurs flash USB.
	- **3.** Exécutez la procédure d'arrêt du système d'exploitation, puis mettez l'ordinateur et les périphériques externes hors tension.
	- **4.** Retirez le cordon d'alimentation de la prise secteur et débranchez tous les périphériques externes.
		- **ATTENTION :** Quel que soit l'état de mise sous tension, une tension est toujours présente sur la carte mère tant que l'ordinateur est branché sur une prise secteur active. Vous devez déconnecter le cordon d'alimentation pour éviter d'endommager les composants internes de l'ordinateur.
	- **5.** Retirez le panneau d'accès à l'ordinateur. Reportez-vous à la section [Retrait du panneau d'accès à](#page-13-0) [l'ordinateur à la page 6](#page-13-0).
	- **6.** Débranchez le câble de données (1) et le câble d'alimentation (2) à l'arrière du disque dur.

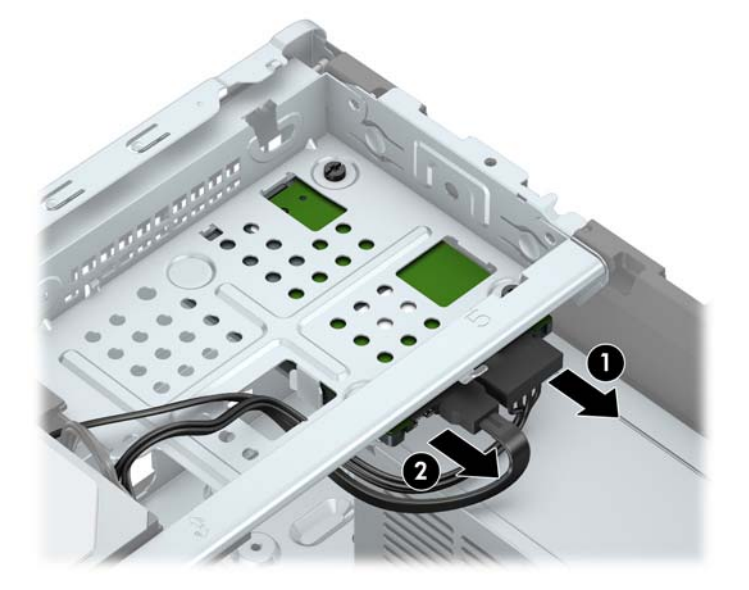

<span id="page-33-0"></span>**7.** Retirez les trois vis de montage n° 6-32 (1) et faites glisser le disque afin de l'extraire du compartiment (2).

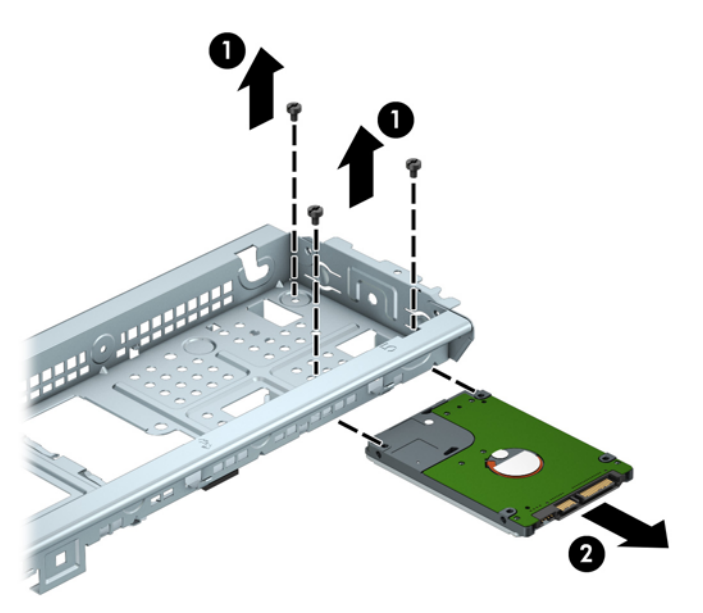

### **Installation d'un disque dur 2,5"**

- **1.** Retirez/désengagez tout périphérique de sécurité qui entrave l'ouverture de l'ordinateur.
- **2.** Retirez tout support amovible de l'ordinateur, par exemple des CD ou des lecteurs flash USB.
- **3.** Exécutez la procédure d'arrêt du système d'exploitation, puis mettez l'ordinateur et les périphériques externes hors tension.
- **4.** Retirez le cordon d'alimentation de la prise secteur et débranchez tous les périphériques externes.
- **ATTENTION :** Quel que soit l'état de mise sous tension, une tension est toujours présente sur la carte mère tant que l'ordinateur est branché sur une prise secteur active. Vous devez déconnecter le cordon d'alimentation pour éviter d'endommager les composants internes de l'ordinateur.
- **5.** Retirez le panneau d'accès à l'ordinateur. Reportez-vous à la section [Retrait du panneau d'accès à](#page-13-0) [l'ordinateur à la page 6](#page-13-0).
- **6.** Faites glisser le disque dans le compartiment de disque (1) et installez les trois vis de montage n° 6-32 (2) afin de fixer celui-ci.
- **REMARQUE :** Lors du remplacement d'un disque dur, utilisez les trois vis de montage n° 6-32 qui ont été retirées de l'ancien disque pour installer le nouveau.

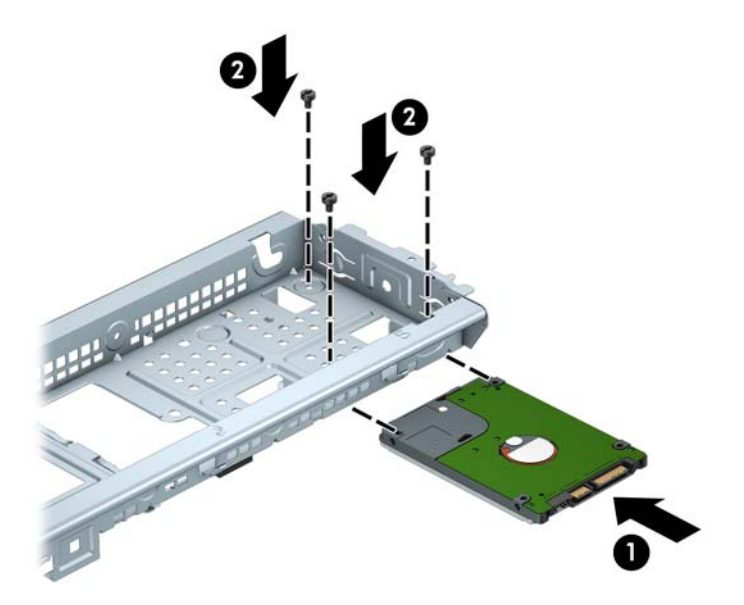

**7.** Branchez le câble de données (1) et le câble d'alimentation (2) à l'arrière du disque dur.

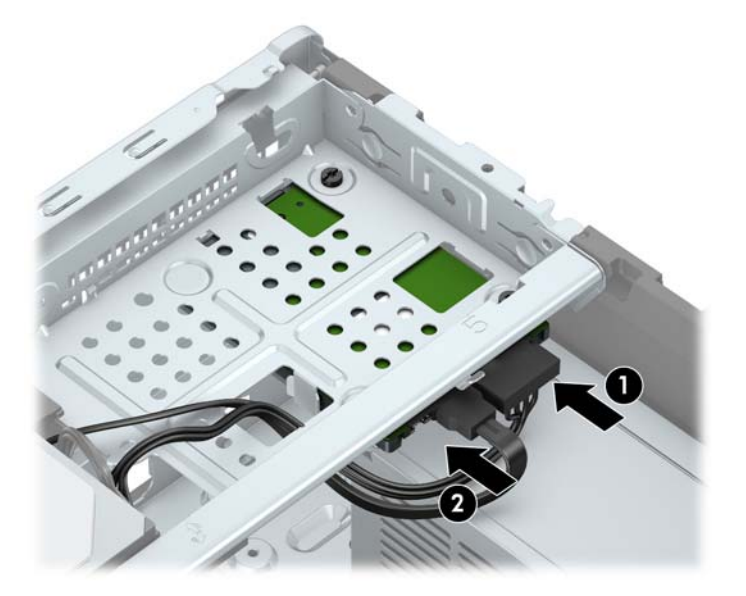

- **8.** Si vous installez une nouvelle unité, connectez l'autre extrémité du câble de données au connecteur approprié de la carte mère.
- **<sup>2</sup> REMARQUE :** Vous devez raccorder le câble de données du disque dur principal au connecteur bleu foncé libellé SATA0 pour éviter toute détérioration des performances du disque dur. Si vous ajoutez un second disque dur, connectez son câble de données à l'un des connecteurs SATA bleu clair.
- **9.** Remettez en place le panneau d'accès à l'ordinateur.
- <span id="page-35-0"></span>**10.** Rebranchez le cordon d'alimentation et tous les périphériques externes, puis allumez l'ordinateur.
- **11.** Verrouillez tout périphérique de sécurité que vous avez désengagé lors du retrait du panneau d'accès.

## **Installation d'un verrou de sécurité**

Les dispositifs de sécurité illustrés ci-dessous et à la page suivante peuvent être utilisés pour protéger l'ordinateur contre le vol.

### **Verrou du câble antivol**

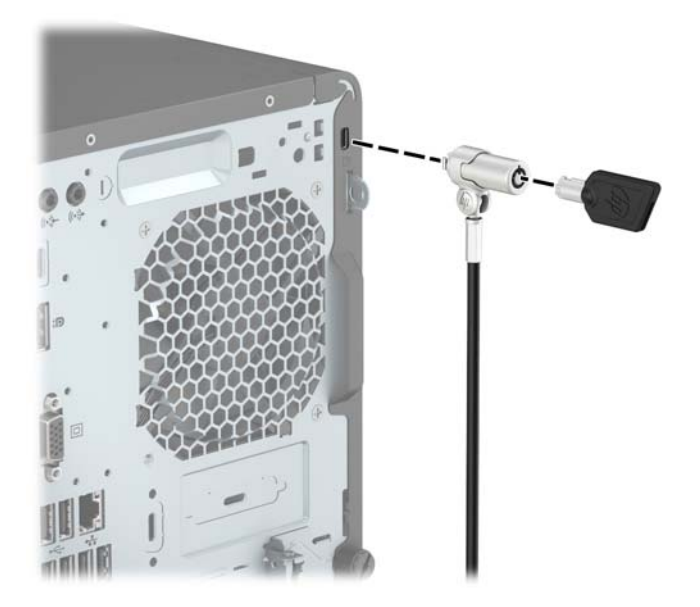

### **Cadenas**

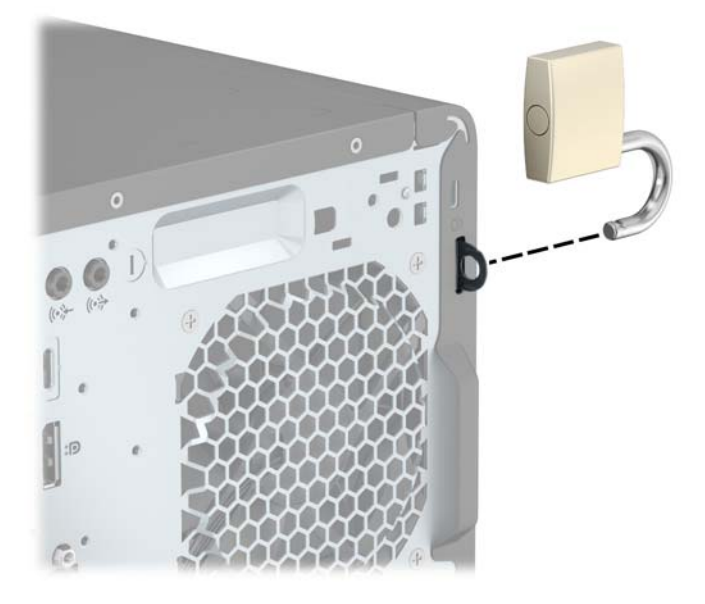

### <span id="page-36-0"></span>**Verrou de sécurité V2 de PC professionnel HP**

1. Fixez l'attache du câble antivol à un bureau à l'aide des vis appropriées (vis non fournies) (1), puis fixez d'un coup sec le cache sur la base de l'attache du câble (2).

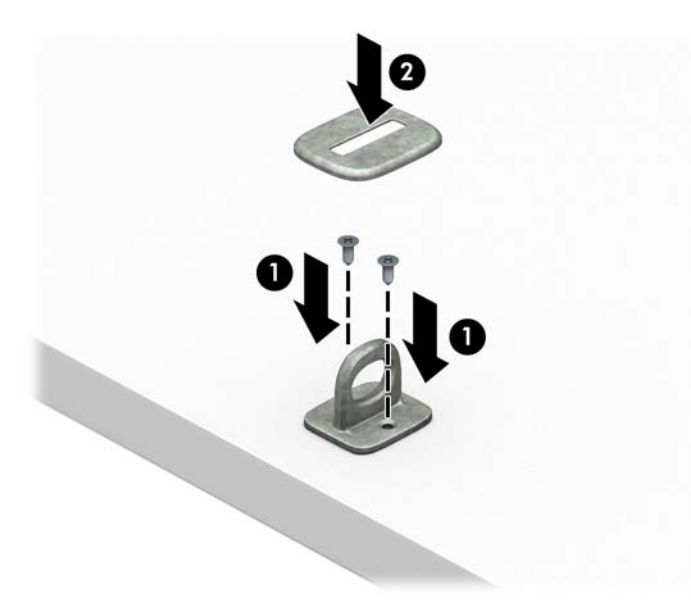

**2.** Enroulez le câble antivol autour d'un objet fixe.

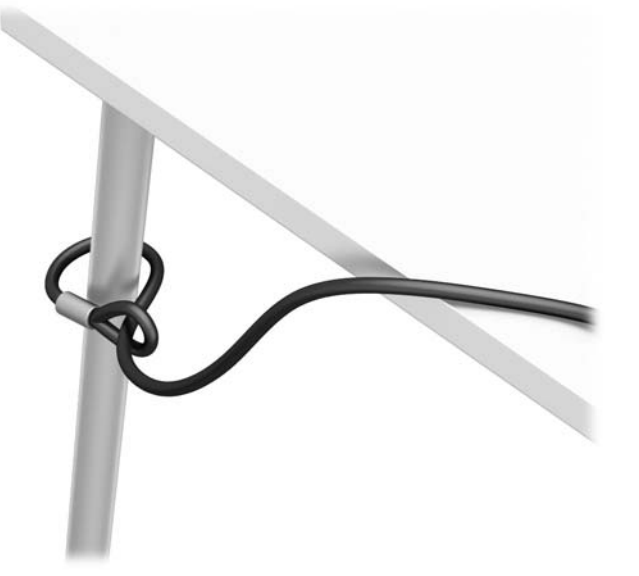

**3.** Faites glisser le câble de sécurité à travers l'attache du câble antivol.

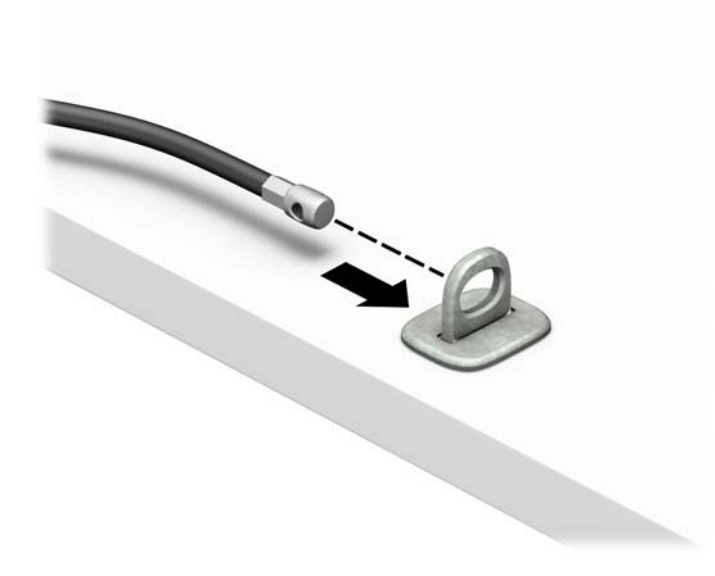

**4.** Séparez les deux poignets de ciseau du verrou du moniteur et insérez le verrou dans la fente de sécurité située à l'arrière du moniteur (1), fermez les poignets du ciseau pour fixer le verrou en place (2), puis faites glisser le guide de câble à travers le verrou du moniteur (3).

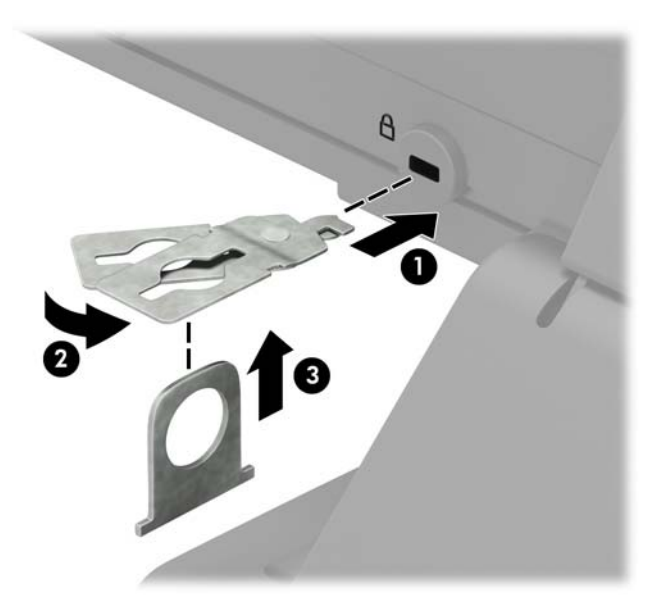

**5.** Faites glisser le câble antivol dans le guide de câble installé sur le moniteur.

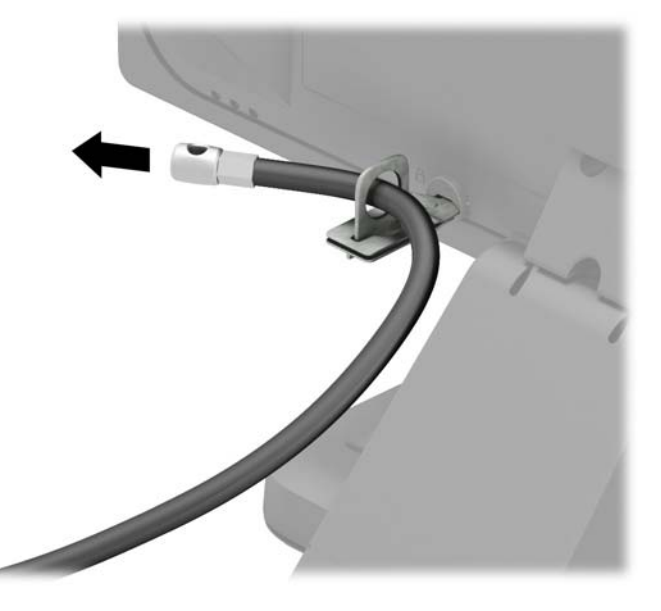

**6.** Fixez l'attache du câble antivol auxiliaire à un bureau à l'aide de la vis appropriée (vis non fournie) (1), puis placez les câbles auxiliaires dans la base de l'attache (2).

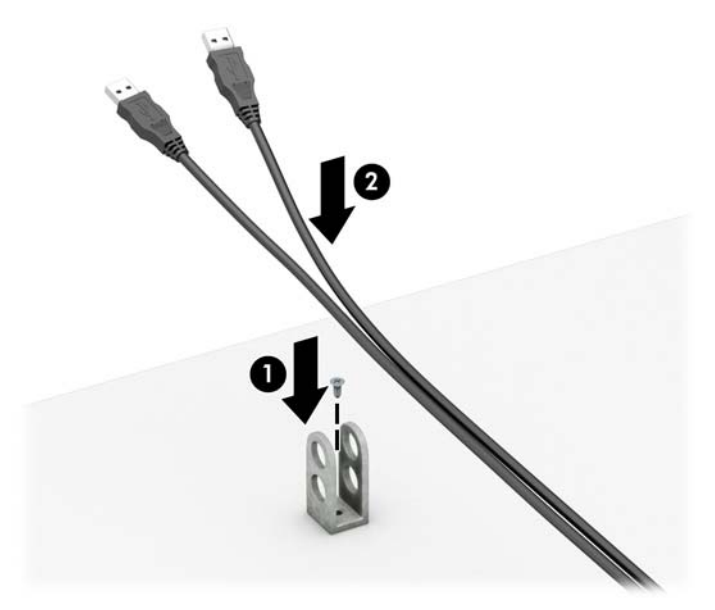

**7.** Faites glisser le câble antivol à travers les orifices de l'attache de câble auxiliaire.

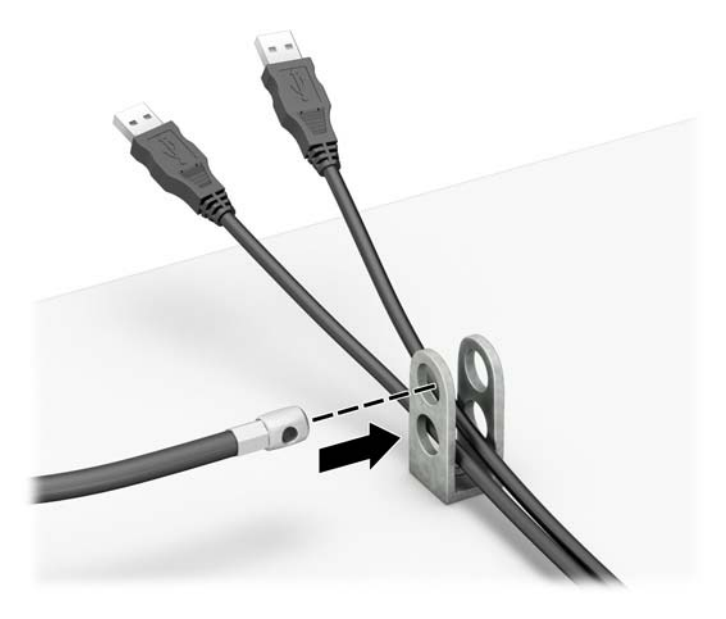

**8.** Retirez la vis à serrage à main de l'arrière du châssis et vissez le verrou au châssis dans le trou de la vis à serrage à main. Insérez l'extrémité du câble antivol dans le verrou (1) et appuyez sur le bouton (2) pour procéder au verrouillage. Utilisez la clé fournie pour déverrouiller.

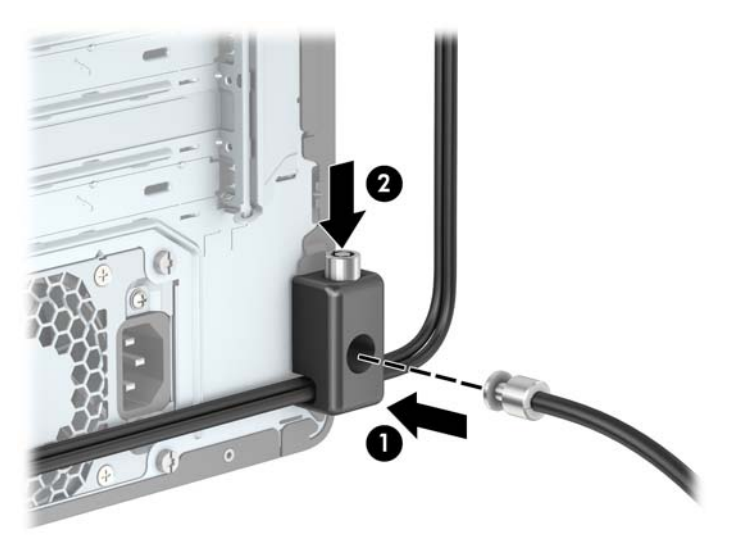

9. Une fois toutes les étapes effectuées, l'ensemble des périphériques de votre station de travail sera sécurisé.

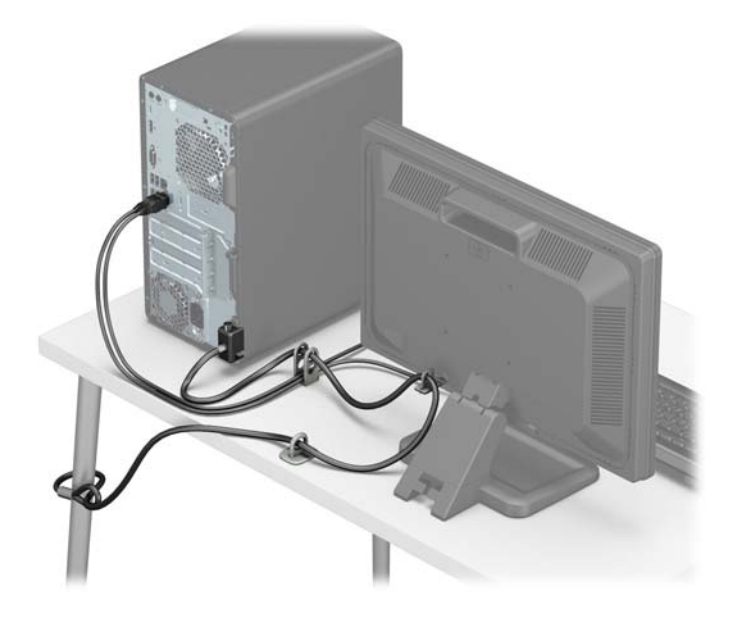

# <span id="page-41-0"></span>**A Remplacement de la batterie**

La pile installée sur l'ordinateur alimente l'horloge temps réel. Lorsque vous devez remplacer la pile, utilisez une pile équivalente à celle installée d'origine dans l'ordinateur. Votre ordinateur est équipé d'une pile bouton au lithium de 3 volts.

**AVERTISSEMENT !** L'ordinateur contient une pile interne au lithium et dioxyde de manganèse. Il existe un danger d'incendie et de brûlures si la pile n'est pas manipulée correctement. Pour réduire les risques de blessure :

Ne pas tenter de recharger la pile.

Évitez toute exposition à des températures supérieures à 60 °C (140 °F).

Ne pas démonter, écraser, perforer ou court-circuiter les contacts externes. Ne pas jeter au feu ou dans l'eau.

Remplacer la pile uniquement avec une pile de rechange HP adaptée à ce type de produit.

**ATTENTION :** Avant de remplacer la pile, veillez à sauvegarder les paramètres CMOS de l'ordinateur. Lorsque vous retirerez la pile, les paramètres CMOS seront effacés.

L'électricité statique peut endommager les composants électroniques de l'ordinateur ou de l'équipement optionnel. Il est conseillé de toucher un objet métallique relié à la terre avant de commencer l'installation.

**REMARQUE :** Vous pouvez économiser l'énergie de la pile au lithium en laissant l'ordinateur branché sur une prise secteur sous tension. L'énergie de la pile au lithium s'épuise uniquement lorsque l'ordinateur n'est PAS branché sur une prise secteur.

Hewlett-Packard encourage ses clients à recycler le matériel électronique usagé, les cartouches d'impression de marque HP et les piles rechargeables. Pour plus d'informations sur les programmes de recyclage, consultez le site [http://www.hp.com/recycle.](http://www.hp.com/recycle)

- **1.** Retirez/désengagez tout périphérique de sécurité qui entrave l'ouverture de l'ordinateur.
- **2.** Retirez tout support amovible de l'ordinateur, par exemple des CD ou des lecteurs flash USB.
- **3.** Exécutez la procédure d'arrêt du système d'exploitation, puis mettez l'ordinateur et les périphériques externes hors tension.
- **4.** Retirez le cordon d'alimentation de la prise secteur et débranchez tous les périphériques externes.
- **ATTENTION :** Quel que soit l'état de mise sous tension, une tension est toujours présente sur la carte mère tant que l'ordinateur est branché sur une prise secteur active. Vous devez déconnecter le cordon d'alimentation pour éviter d'endommager les composants internes de l'ordinateur.
- **5.** Retirez le panneau d'accès à l'ordinateur. Reportez-vous à la section [Retrait du panneau d'accès à](#page-13-0) [l'ordinateur à la page 6](#page-13-0).
- **6.** Repérez la pile et son support sur la carte mère.
- **REMARQUE :** Sur certains modèles d'ordinateur, il peut s'avérer nécessaire de retirer un composant interne pour accéder à la pile.
- **7.** En fonction du type de pile et de support équipant la carte mère, procédez comme suit :

**Type 1**

**a.** Retirez la pile de son support.

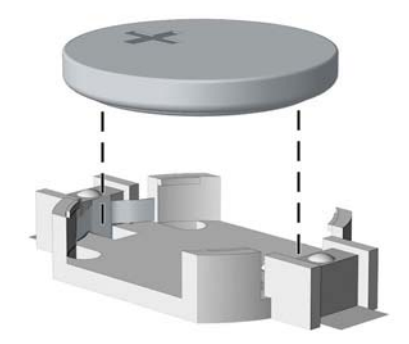

**b.** Faites glisser la pile de rechange dans l'emplacement, le pôle positif tourné vers le haut. Le support maintient la pile en place automatiquement.

#### **Type 2**

- **a.** Pour libérer la pile de son support, appuyez sur la languette métallique qui bloque le bord de la pile. Lorsque la pile est libérée, retirez-la de son support (1).
- **b.** Pour installer une nouvelle pile, insérez un bord de la pile sous la lèvre du support, en veillant à orienter le pôle positif vers le haut. Appuyez sur le bord opposé jusqu'à ce que la languette s'enclenche sur la pile (2).

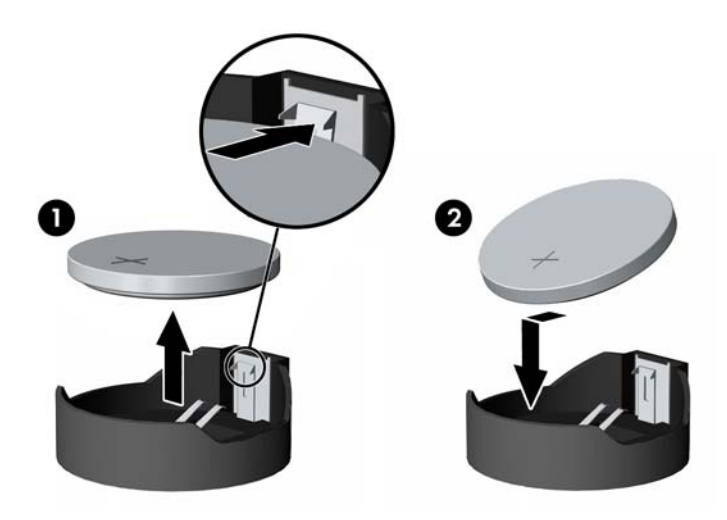

#### **Type 3**

**a.** Repoussez la griffe (1) qui maintient la pile en place et retirez la pile de son support (2).

**b.** Insérez la nouvelle pile et remettez la griffe en place.

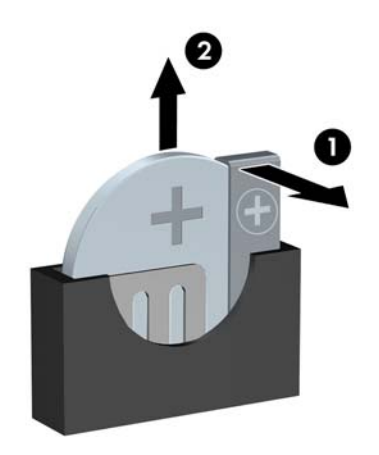

- **REMARQUE :** Une fois la nouvelle pile en place, effectuez les opérations suivantes pour terminer la procédure.
- **8.** Remettez en place le panneau d'accès de l'ordinateur.
- **9.** Rebranchez le cordon d'alimentation et tous les périphériques externes, puis allumez l'ordinateur.
- **10.** Réglez à nouveau la date et l'heure, les mots de passe et tous les paramètres spéciaux à l'aide de l'utilitaire Computer Setup.
- **11.** Verrouillez tout périphérique de sécurité que vous avez désengagé lors du retrait du panneau d'accès de l'ordinateur.

# <span id="page-44-0"></span>**B Décharges électrostatiques**

Une décharge d'électricité statique, provenant des doigts ou de tout autre conducteur, peut endommager les cartes du système ou d'autres unités sensibles à l'électricité statique. Ce type de dégât peut diminuer la durée de vie du dispositif.

## **Prévention des décharges électrostatiques**

Afin d'éviter tout risque de dégât par l'électricité statique, prenez les précautions suivantes :

- Évitez tout contact avec les mains, en transportant et en rangeant les produits dans des emballages antistatiques.
- Laissez les éléments sensibles à l'électricité statique dans leur emballage jusqu'au moment de l'installation.
- Placez les éléments sur une surface mise à la terre, avant de les retirer de leur emballage.
- Évitez de toucher les broches, les conducteurs et les circuits.
- Veillez à toujours être relié à la terre lorsque vous touchez un élément ou un assemblage sensible à l'électricité statique.

### **Méthodes de mise à la terre**

Il en existe plusieurs. Prenez au moins l'une des précautions suivantes lorsque vous installez ou manipulez des éléments sensibles à l'électricité statique :

- Utilisez un bracelet électrostatique relié par un cordon de terre au châssis de l'ordinateur ou à une station de travail. Les bracelets électrostatiques sont des bracelets flexibles dont les cordons ont une résistance d'au moins 1 mégohm +/- 10 %. Pour une mise à la terre optimale, veillez à maintenir le bracelet serré contre la peau.
- Utilisez les autres types de bracelets antistatiques disponibles lorsque vous travaillez debout. Portezles à chaque pied lorsque vous vous trouvez sur des sols ou des tapis conducteurs.
- Utilisez des outils d'entretien conducteurs.
- Utilisez un kit de réparation équipé d'un tapis antistatique.

Si vous ne disposez d'aucun des équipements suggérés pour une mise à la terre correcte, contactez votre revendeur ou fournisseur de services agréé HP.

**<sup>2</sup> REMARQUE :** Pour plus d'informations sur l'électricité statique, adressez-vous à votre revendeur ou fournisseur de services agréé HP.

# <span id="page-45-0"></span>**C Instructions d'utilisation, d'entretien courant et de préparation au transport**

### **Instructions d'utilisation et d'entretien courant de l'ordinateur**

Les instructions suivantes doivent être suivies pour installer et entretenir convenablement l'ordinateur et son moniteur :

- Protégez l'ordinateur de l'humidité, des rayons du soleil et des températures extrêmes.
- Faites fonctionner l'ordinateur sur une surface stable et plane. Laissez un espace libre d'au moins 10,2 cm (4 pouces) tout autour des côtés ventilés de l'ordinateur et au-dessus du moniteur afin d'assurer une bonne aération.
- Ne réduisez jamais l'aération en bloquant les orifices d'aération ou les entrées d'air. Ne placez pas le clavier - pieds repliés - directement contre l'avant de l'ordinateur de bureau, car cela gêne également la circulation de l'air.
- Ne faites jamais fonctionner l'ordinateur lorsque le panneau d'accès ou l'un des caches de connecteur de carte d'extension est ouvert.
- N'empilez pas les ordinateurs l'un sur l'autre ou ne les placez pas l'un à côté de l'autre pour éviter de faire recirculer l'air chaud qu'ils évacuent.
- Si l'ordinateur doit être utilisé dans un boîtier séparé, celui-ci doit être pourvu d orifices d'aération (aspiration et refoulement) ; les autres instructions d'utilisation énoncées ci-dessus restent d'application.
- Ne laissez pas de liquides à proximité de l'ordinateur ou du clavier.
- N'obstruez jamais les grilles d'aération du moniteur (n'y déposez aucun objet).
- Installez ou activez les fonctions d'économie d'énergie du système d'exploitation ou d'un autre logiciel, y compris les états de veille.
- **Mettez l'ordinateur hors tension avant d'effectuer l'une des opérations suivantes :** 
	- Essuyez l'extérieur de l'ordinateur avec un chiffon doux humide. Les produits d'entretien pourraient ternir ou abímer la finition de l'ordinateur.
	- Nettoyez de temps à autre toutes les entrées d'air de l'ordinateur. Les poussières, les matières pelucheuses et autres corps étrangers peuvent obstruer les entrées et réduire l'aération.

# <span id="page-46-0"></span>**Précautions relatives au lecteur optique**

Assurez-vous de respecter les recommandations suivantes lorsque vous utilisez ou nettoyez l'unité optique.

### **Procédure**

- Ne déplacez pas l'unité pendant son fonctionnement car vous risqueriez de provoquer une erreur de lecture.
- N'exposez pas l'unité à des changements subits de température. Il pourrait se former de la condensation à l'intérieur de l'unité. En cas de changement brutal de la température en cours d'utilisation de l'unité, attendez au moins une heure avant de mettre l'équipement hors tension. Si vous l'utilisiez immédiatement, des erreurs de lecture pourraient se produire.
- Évitez de placer l'unité dans un environnement soumis à une forte humidité, à des températures extrêmes, à des vibrations mécaniques ou aux rayons du soleil.

### **Nettoyage**

- Nettoyez le panneau et les boutons avec un chiffon doux et sec ou légèrement humecté d'un produit détergent doux. Ne vaporisez jamais de liquides nettoyants directement sur l'unité.
- N'employez pas de dissolvants, comme l'alcool ou l'essence, qui risqueraient d'abímer la surface.

### **Sécurité**

Si un objet ou un liquide pénètre dans l'unité, débranchez immédiatement l'ordinateur et faites-le contrôler par un fournisseur de services agréé HP.

### **Préparation au transport**

Pour préparer l'ordinateur en vue de son transport, suivez les recommandations suivantes :

- **1.** Sauvegardez les fichiers du disque dur sur un périphérique de stockage externe. Assurez-vous que le support de sauvegarde n'est pas exposé à des impulsions électriques ou magnétiques pendant qu'il est stocké ou en transit.
	- **<sup>2</sup> REMARQUE :** Le disque dur se verrouille automatiquement lorsque le système est mis hors tension.
- **2.** Retirez et stockez tous les supports amovibles.
- **3.** Éteignez l'ordinateur et les périphériques externes.
- **4.** Débranchez le cordon d'alimentation de la prise secteur, puis de l'ordinateur.
- **5.** Débranchez les composants du système et les périphériques externes de leur source d'alimentation, puis de l'ordinateur.
- **REMARQUE :** Assurez-vous que toutes les cartes sont correctement fixées et verrouillées dans leurs connecteurs avant d'expédier l'ordinateur.
- **6.** Emballez les composants du système ainsi que les périphériques externes dans leur emballage d'origine ou dans un emballage similaire suffisamment protégé.

# <span id="page-47-0"></span>**D Accessibilité**

HP conçoit, produit et vend des produits et services qui peuvent être utilisés par tout le monde, y compris les personnes handicapées, de manière indépendante ou avec des périphériques d'assistance appropriés.

## **Technologies d'assistance prises en charge**

Les produits HP prennent en charge une grande variété de technologies d'assistance de système d'exploitation et ils peuvent aussi être configurés pour travailler avec d'autres technologies d'assistance. Utilisez la fonction de recherche sur votre ordinateur pour trouver plus d'informations sur les fonctions d'assistance

**REMARQUE :** Pour plus d'informations sur un produit de technologie d'assistance aux personnes handicapées en particulier, contactez le support technique pour ce produit.

### **Contacter l'assistance technique**

Nous sommes constamment en train de redéfinir l'accessibilité de nos produits et services et apprécions les commentaires des utilisateurs. Si vous avez un problème avec un produit ou que vous souhaitez nous parler des options d'accessibilité qui vous ont aidé, veuillez nous contacter au (888) 259-5707 du lundi au vendredi, de 6 à 21 h MST. Si vous êtes sourd ou mal entendant et utilisez VRS/TRS/WebCapTel, veuillez nous contacter si vous avez besoin d'une assistance technique ou si vous avez des questions concernant l'accessibilité en appelant le service (877) 656-7058, du lundi au vendredi, entre 6 h et 21 h, heure normale des Rocheuses (Amérique du Nord).

**REMARQUE :** L'assistance est disponible en anglais uniquement.

# <span id="page-48-0"></span>**Index**

#### **A**

accessibilité [40](#page-47-0)

#### **C**

carte d'extension installation [14](#page-21-0) retrait [14](#page-21-0) composants du panneau arrière [3](#page-10-0) composants du panneau avant [2](#page-9-0) connecteurs de la carte mère [10](#page-17-0)

#### **D**

décharge électrostatique, prévention des dommages [37](#page-44-0) directives d'installation [5](#page-12-0) disque dur disque dur de 3,5 pouces [22](#page-29-0) disque dur de 2,5 pouces installation [26](#page-33-0) retrait [25](#page-32-0) disque dur de 3,5 pouces installation [23](#page-30-0)

#### **I**

ID du produit, emplacement [4](#page-11-0) installation câbles de lecteur [19](#page-26-0) carte d'extension [14](#page-21-0) disque dur de 2,5 pouces [26](#page-33-0) disque dur de 3,5 pouces [23](#page-30-0) Lecteur optique [20](#page-27-0) mémoire [11](#page-18-0) panneau d'accès à l'ordinateur [7](#page-14-0) pile [34](#page-41-0) instructions d'utilisation de l'ordinateur [38](#page-45-0) instructions relatives à la ventilation [38](#page-45-0)

#### **L**

lecteur optique précautions [39](#page-46-0) Lecteur optique installation [20](#page-27-0) retrait [19](#page-26-0)

lecteurs branchement de câbles [19](#page-26-0) emplacements [18](#page-25-0) installation [19](#page-26-0)

#### **M**

mémoire caractéristiques [11](#page-18-0) installation [11](#page-18-0) remplissage des supports [11](#page-18-0) modules DIMM. *Voir* mémoire

**N**

numéro de série, emplacement [4](#page-11-0)

#### **P**

panneau avant remplacement [9](#page-16-0) retrait [8](#page-15-0) retrait des caches [9](#page-16-0) panneau d'accès remplacement [7](#page-14-0) retrait [6](#page-13-0) préparation au transport [39](#page-46-0)

#### **R**

remplacement de la pile [34](#page-41-0) retrait cache protecteur [9](#page-16-0) d'un disque dur de 3,5 pouces [22](#page-29-0) disque dur de 2,5 pouces [25](#page-32-0) Lecteur optique [19](#page-26-0) pile [34](#page-41-0)

#### **S**

sécurité verrou de câble [28](#page-35-0) Verrou de sécurité de PC professionnel HP [29](#page-36-0) security cadenas [28](#page-35-0) suppression carte d'extension [14](#page-21-0)

panneau avant [8](#page-15-0) panneau d'accès à l'ordinateur [6](#page-13-0)

#### **U**

unité optique nettoyage [39](#page-46-0)

#### **V**

verrous cadenas [28](#page-35-0) verrou de câble [28](#page-35-0) Verrou de sécurité de PC professionnel HP [29](#page-36-0)